# SIMULASI PROSES PEMBUATAN DAN PERAKITAN **REAKTOR BIOGAS BERBASIS MULTIMEDIA**

# **TUGAS AKHIR**

Diajukan sebagai Salah Satu Syarat untuk Memperoleh Gelar Sarjana Jurusan Teknik Informatika

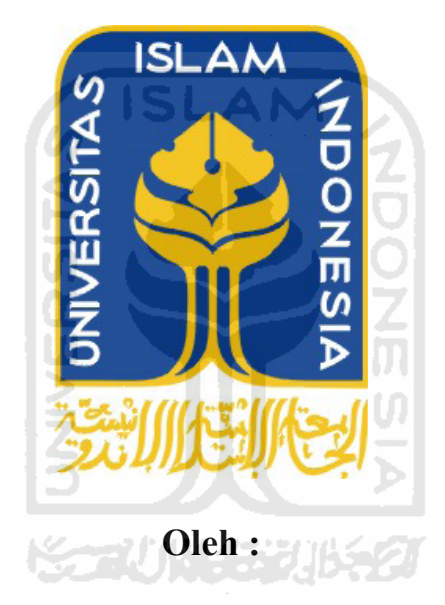

**Nama** : Muhammad Nasir Hafizh No. Mahasiswa : 06 523 151

**JURUSAN TEKNIK INFORMATIKA FAKULTAS TEKNOLOGI INDUSTRI** UNIVERSITAS ISLAM INDONESIA **YOGYAKARTA** 2011

# **LEMBAR PENGESAHAN PEMBIMBING**

# SIMULASI PROSES PEMBUATAN DAN PERAKITAN **REAKTOR BIOGAS BERBASIS MULTIMEDIA**

## **TUGAS AKHIR**

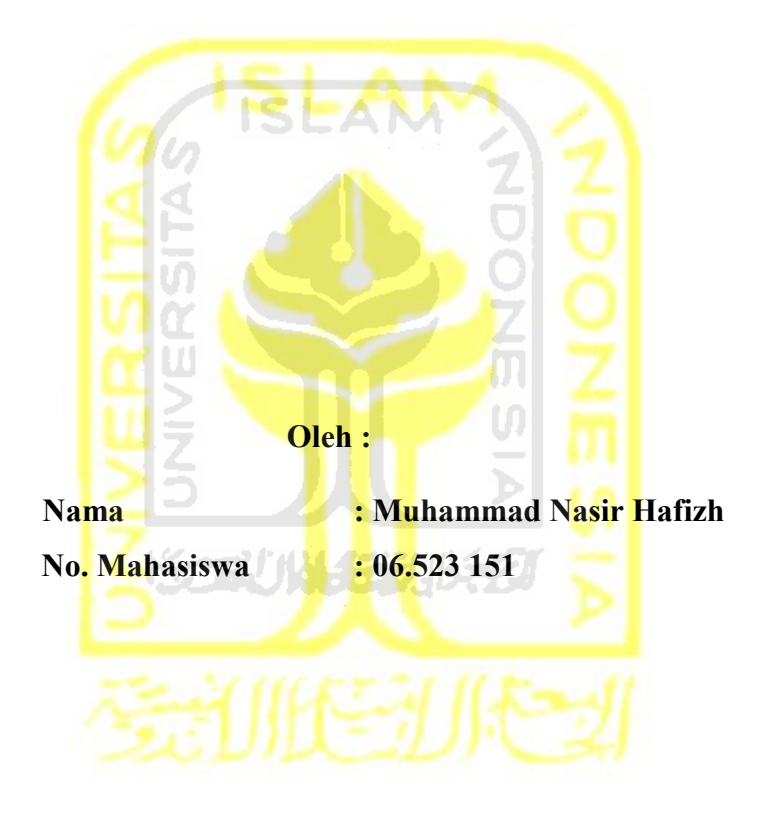

Yogyakarta, 6 Juni 2011

Pembimbing

Affan Mahtarami, S.Kom., M.T.

## **LEMBAR PENGESAHAN PEMBIMBING**

# SIMULASI PROSES PEMBUATAN DAN PERAKITAN REAKTOR BIOGAS BERBASIS MULTIMEDIA

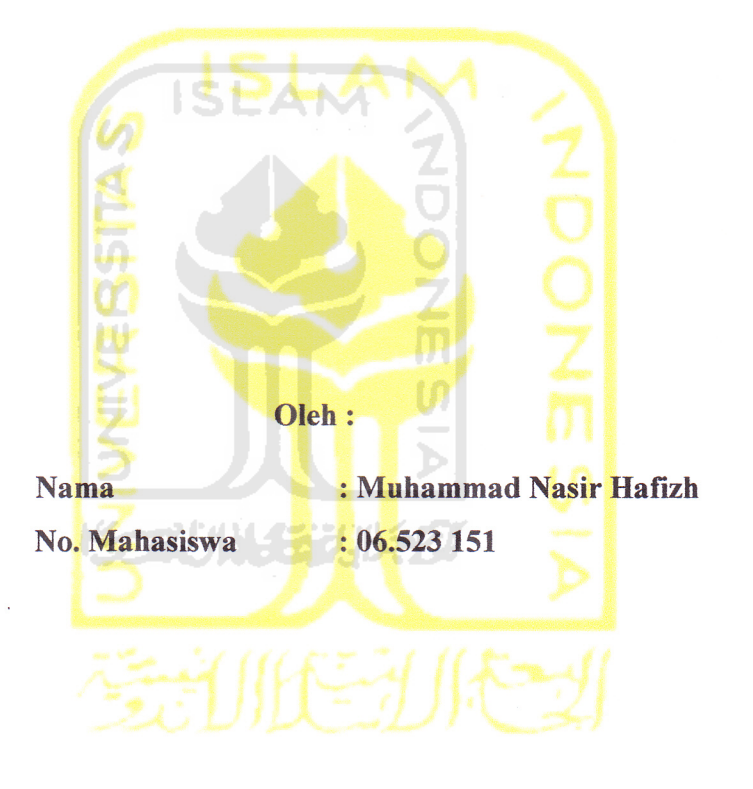

**TUGAS AKHIR** 

## Yogyakarta, 6 Juni 2011

Pembimbing Affan Mahtarami, S.Kom., M.T.

# **LEMBAR PENGESAHAN PENGUJI**

# SIMULASI PROSES PEMBUATAN DAN PERAKITAN REAKTOR BIOGAS BERBASIS MULTIMEDIA

# **TUGAS AKHIR**

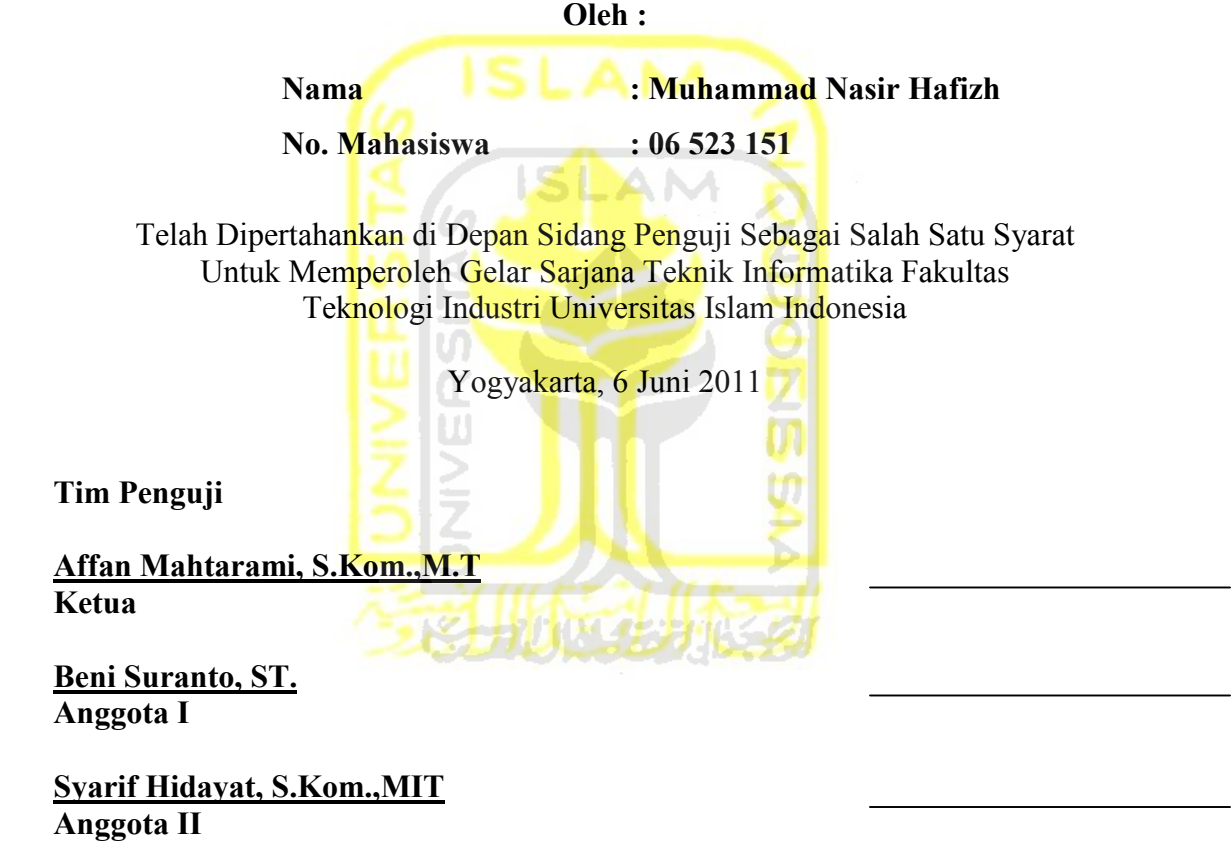

Mengetahui, Ketua Jurusan Teknik Informatika Universitas Islam Indonesia

Yudi Prayudi, S.Si, M.Kom.

## **LEMBAR PENGESAHAN PENGUJI**

# SIMULASI PROSES PEMBUATAN DAN PERAKITAN **REAKTOR BIOGAS BERBASIS MULTIMEDIA**

## **TUGAS AKHIR**

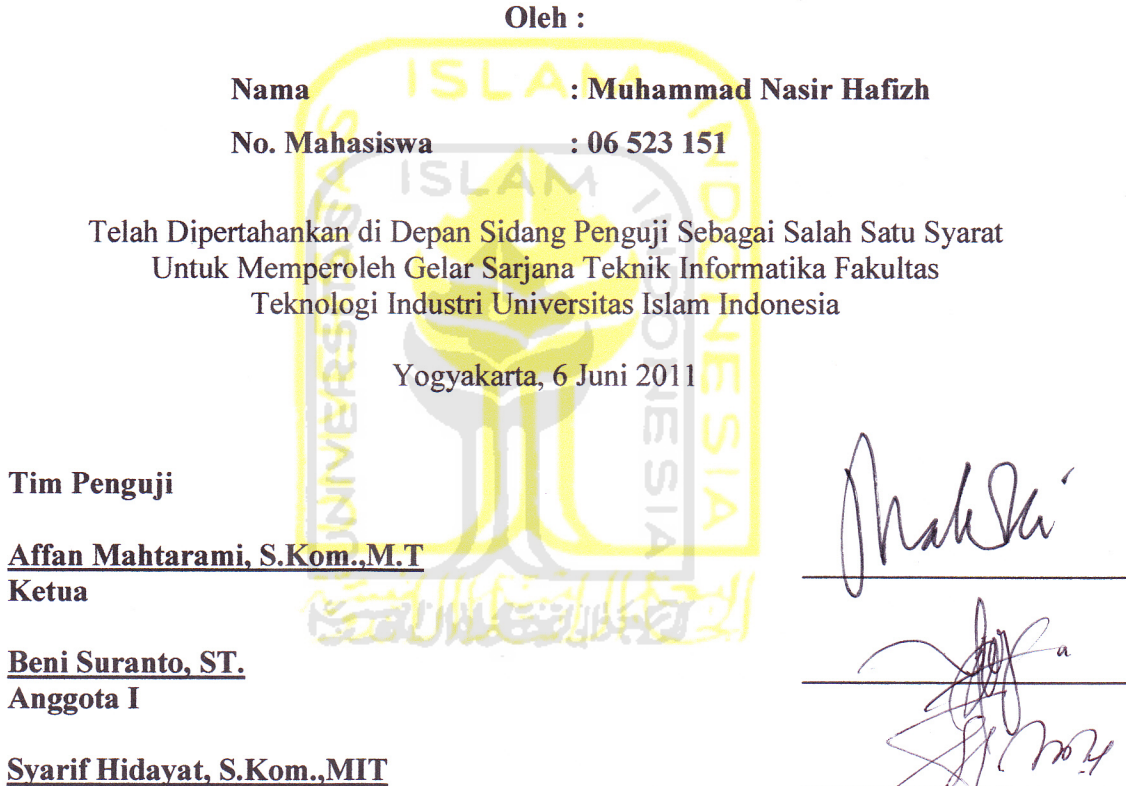

Anggota II

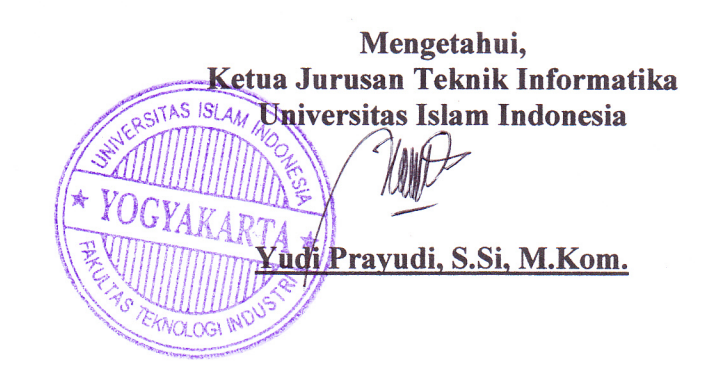

iii

## **PERSEMBAHAN**

Skripsi ini saya persembahkan untuk :

**ALLAH SWT**, yang telah melimpahkan rahmat, hidayah, dan segalanya untuk setiap umatnya dimuka bumi

Baginda Nabi Muhammad SAW yang menjadi tauladan dari setiap kebaikan dan menciptakan kedamaian dimuka bumi, yang membawa manusia hijrah dari zaman jahiliyah ke zaman yang penuh dengan ilmu pengetahuan

Ayah dan Ibu, yang selalu memberikan yang terbaik, yang selalu mendoakan dan yang selalu memotivasi dan memberikan dukungan penuh selama ini

*Kakak dan Adik – adik saya*, yang selalu menjadi penyemangat dan motivasi untuk menyelesaikan kuliah ini

> **Pak Affan mahtarami, yang menjadi** pembimbing dalam menyelesaikan skripsi saya

Latifah Iriani, yang selalu menyemangati, menemani, dan membantu dalam menyelesaikan skripsi ini, kau memang tiada duanya

> Keluarga Besar Informatika, yang selalu memberikan ilmu dan pengalaman berharga

**Kame-House Crew,** yang banyak membantu dalam menyelesaikan skripsi ini.

**The Turtle Army, my futsal team, dan Semua Sahabat - sahabat saya** 

## **MOTTO**

"...sesungguhnya setelah kesulitan tersimpan sebuah kemudahan"

 $(QS.$  Al Insyiroh: 6)

"Ketahuilah, <u>doa</u> orangtua kepada anaknya adalah keselamatan; sedangkan kutukannya adalah kebinasaan. " (Hasan Al-Bashri)

"Siapa yang bersabar di atas ujian, Allah sempurnakan sabarnya lalu memasukkannya ke dalam surga mana yang dia suka."

(Umar bin Khathab)

## **KATA PENGANTAR**

### $A$ ssalamu'alaikum wr. wb.

Alhamdulillah, puji dan syukur kehadirat Allah SWT rasanya tak henti terucap atas segala rahmat, karunia, serta hidayah-Nya. Hamdalah juga terucap saat penulis dapat menyelesaikan tugas akhir yang berjudul "Simulasi Proses Pembuatan dan Perakitan Reaktor Biogas Berbasis Multimedia" ini dengan baik.

Laporan tugas akhir ini disusun sebagai salah satu syarat untuk memperoleh gelar Sarjana Teknik Informatika pada Universitas Islam Indonesia, yang melengkapi rangkaian kegiatan perkuliahan selama bertahun-tahun yang telah dijalani penulis di universitas yang sama.

Penulisan dan penyelesaian tugas akhir ini tidak lepas dari saran, bimbingan, dukungan serta bantuan dari berbagai pihak. Untuk itu pada k esempatan ini penulis ing in meny ampaikan ucapan terimakasih kepada:

- 1. Allah SWT, atas segala rahmat dan ridhonya
- 2. Nabi besar Muhammad S.A.W yang telah menjadi tauladan
- 3. Bapak Ir. Gumbolo Hadi Susanto, M.Sc., selaku Dekan Fakultas Teknologi Industri Universitas Islam Indonesia
- 4. Bapak Yudi Prayudi, S.Si., M.Kom, selaku Ketua Jurusan Teknik Informatika Fakultas Teknologi Industri Universitas Islam Indonesia
- 5. Bapak Affan mahtarami, S.Kom., M.Kom, selaku Dosen Pembimbing Tugas Akhir. Terimakasih atas kesabaran, dukungan dan pengetahuannya selama penulis menyel esaikan penyusunan tugas akhir ini
- 6. Ayah dan ibu tercinta, selaku orang tua penulis. yang selalu melimpahkan kasih sayang yang tulus, doa yang tiada henti-hentinya, serta dukungan yang begitu besar dalam kehidupanku.
- 7. Kaka dan adik adik ku yang selalu mendukung dalam mengerjakan skripsi ini.
- 8. Teman dan rekan-rekan yang sejak pertama kali menginjakkan kaki di kampus tercinta.
- 9. Semua pihak yang telah membantu hingga terselesaikannya tugas akhir ini, yang tidak dapat penulis sebutkan satu persatu

Dengan ketulusan hati penulis berharap apa yang telah mereka berikan tanpa mengharap apapun sebagai timbal balik, akan memetik pahala dari-Nya. Penulis juga menyadari keterbatasan kemampuan dan pengalaman sehingga dalam penulisan laporan tugas akhir ini dirasa masih jauh dari sempurna. Oleh karenanya, saran dan kritik membangun akan selalu penulis harapkan. て<br>OOZの

Akhir kata, Insya Allah bermanfaat.

*Wassalamu'alaikum wr. wb.* 

Yogyakarta, 13 Mei 2011

**Muhammad Nasir Hafizh** 

**IRAS**

Biogas merupakan salah satu energi alternatif yang dapat digunakan untuk mengatasi kelangkaan bahan bakar memasak. Dengan menggunkan biogas masyarakat dapat ikut melestarikan lingkungan, dan juga mengurangi resiko dari sekian banyaknya kasus ledakan yang dihasilkan dari tabung gas, dan juga mening katkan nilai ekonomis yang didapat dari biogas.

Aplikasi simulasi proeses pembuatan dan perakitan reaktor biogas ini dirancang dengan maksud untuk membantu dalam sosialisasi mengenai biogas, perkenalan tentang biogas. Aplikasi ini dibuat untuk mempermudahkan dalam mencari informasi mengenai biogas, seperti apa itu biogas, fungsi dai biogas, dan apa saja yang dibutuhkan untuk membuat sebuah reaktor biogas. Metode perancangan yang digunakan adalah dengan menggunakan HIPO *(Hierarchy plus Input-Proses-Output*). Sedangkan dalam perancangan bagian antarmuka, dibangun dengan menggunakan Adobe Flash CS3 Profesional, dan Adobe Photoshop.

Hasildari pembuatan aplikasi ini terdiri dari infromasi mengenai biogas, apa saja yang dibutuhkan untuk membuat sebuah reaktor biogas, dan simulasi perakitan reaktor biogas. Aplikasi simulasi pembuatan dan perakitan reactor biogas ini dapat digunakan sebagai alternatif media penyampaian informasi mengenai biogas, perakitan dan pembuatan reaktor kepada *user*.

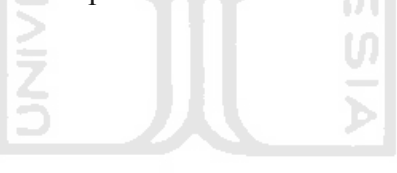

\* keyword : simulasi perakitan, reaktor biogas

### **ABSTRACT**

Name : Muhammad Nasir Hafizh Study Program : Technical Information Title : Simulation of Manufacturing and Assembly Process of Biogas Reactors with Multimedia-Based

Biogas is one of the alternative energy that can be used to overcome the scarcity of cooking fuel. By using biogas public can participate in preserving the environment, and also reduces the risk of so many cases the resulting explosion of gas cylinders, and also increase the economic value derived from the biogas.

Application simulation proeses manufacture and assembly of biogas reactor is designed with the intent to assist in the socialization of biogas, the introduction of biogas. Application is made to facilitate the search for information about biogas, like what is biogas, biogas dai function, and what is needed to make a biogas reactor. Design method used is by using a hypo (Hierarchy plus Input-Process-Output). While in the design of the interface, built using Adobe Flash CS3 Professional, and Adobe Photoshop.

Hasildari making of this application consists of the Opera-on biogas, what is needed to make a biogas reactor, and simulation of biogas reactor assembly. Manufacture and assembly simulation application of biogas reactors can be used as an alternative medium to deliver information about biogas, assembly and manufacture of the reactor to the user.

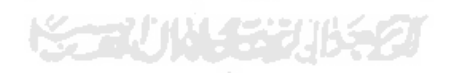

# **TAKARIR**

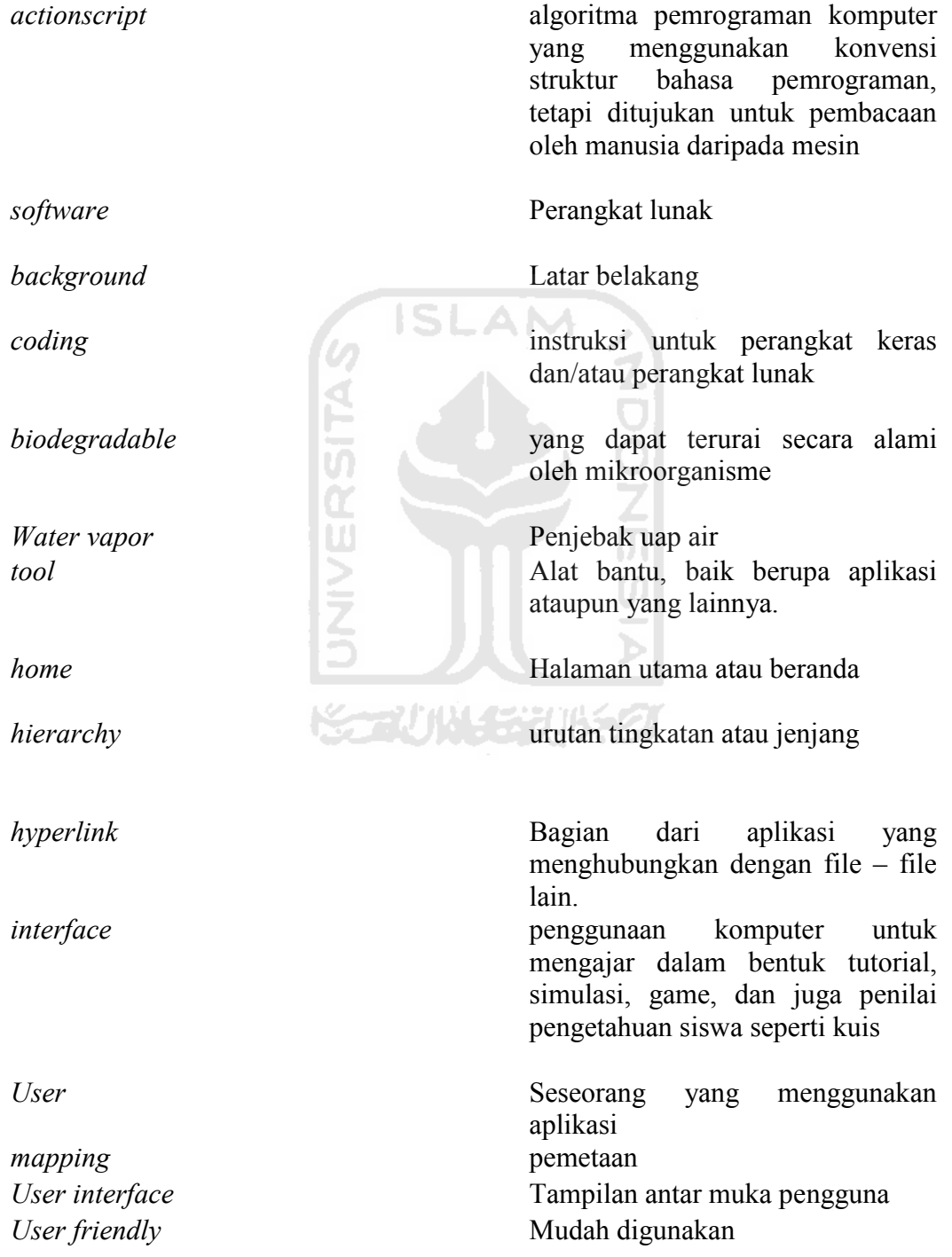

input output  $\emph{desktop}$  Data masukan Data keluaran model kemasan Salah satu komputer yang sengaja dirancang untuk ditempatkan di atas meja kerja.

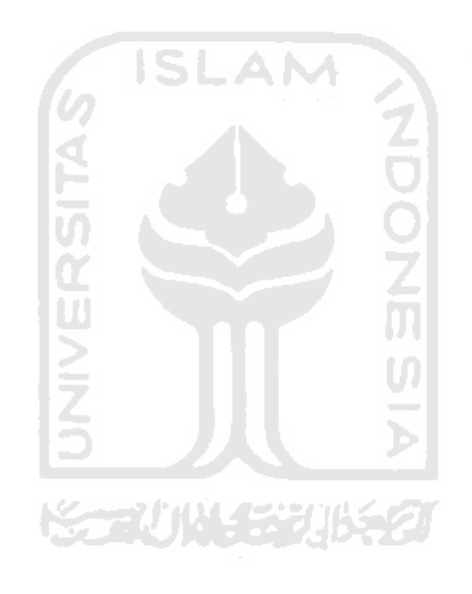

# **DAFTAR ISI**

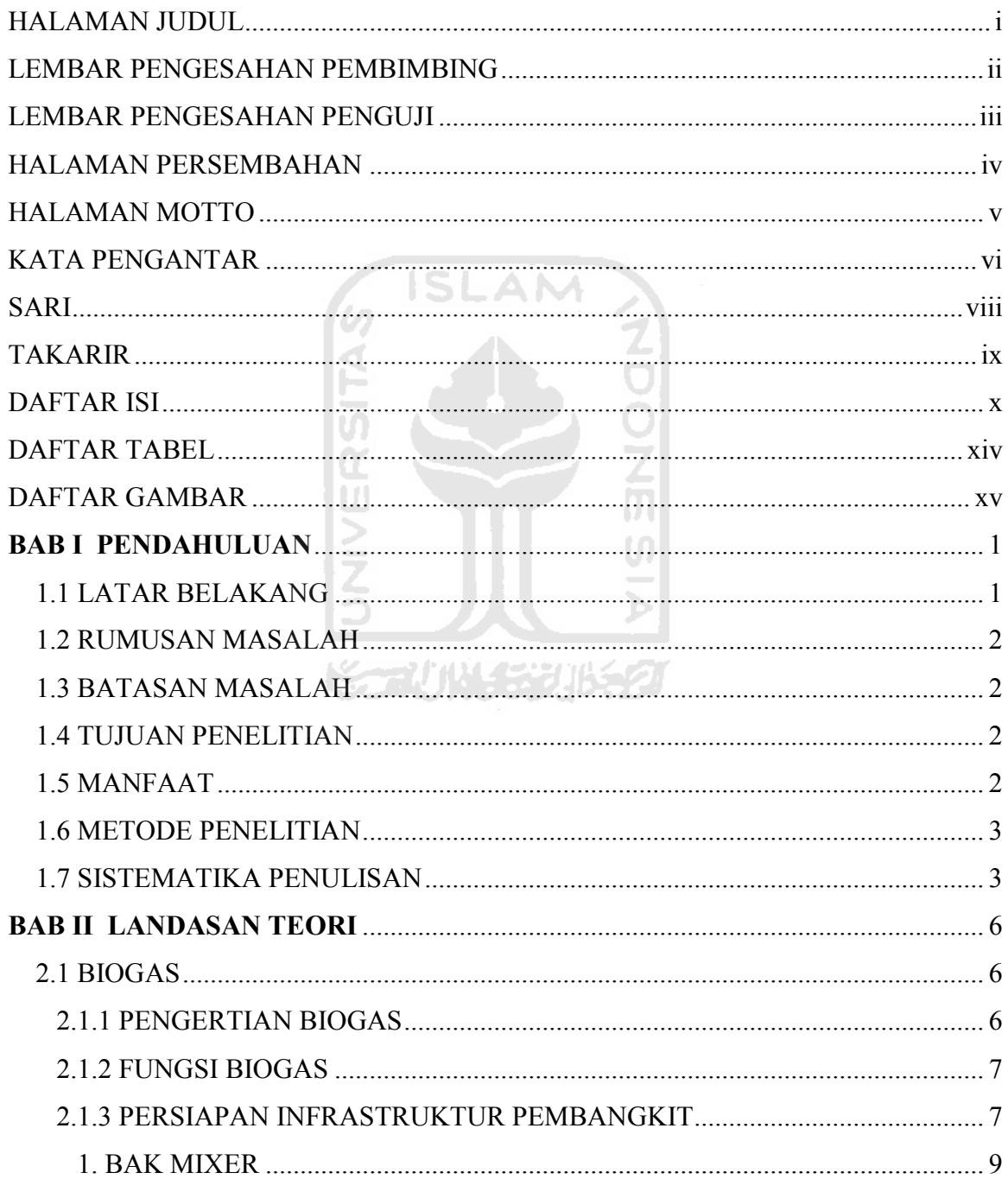

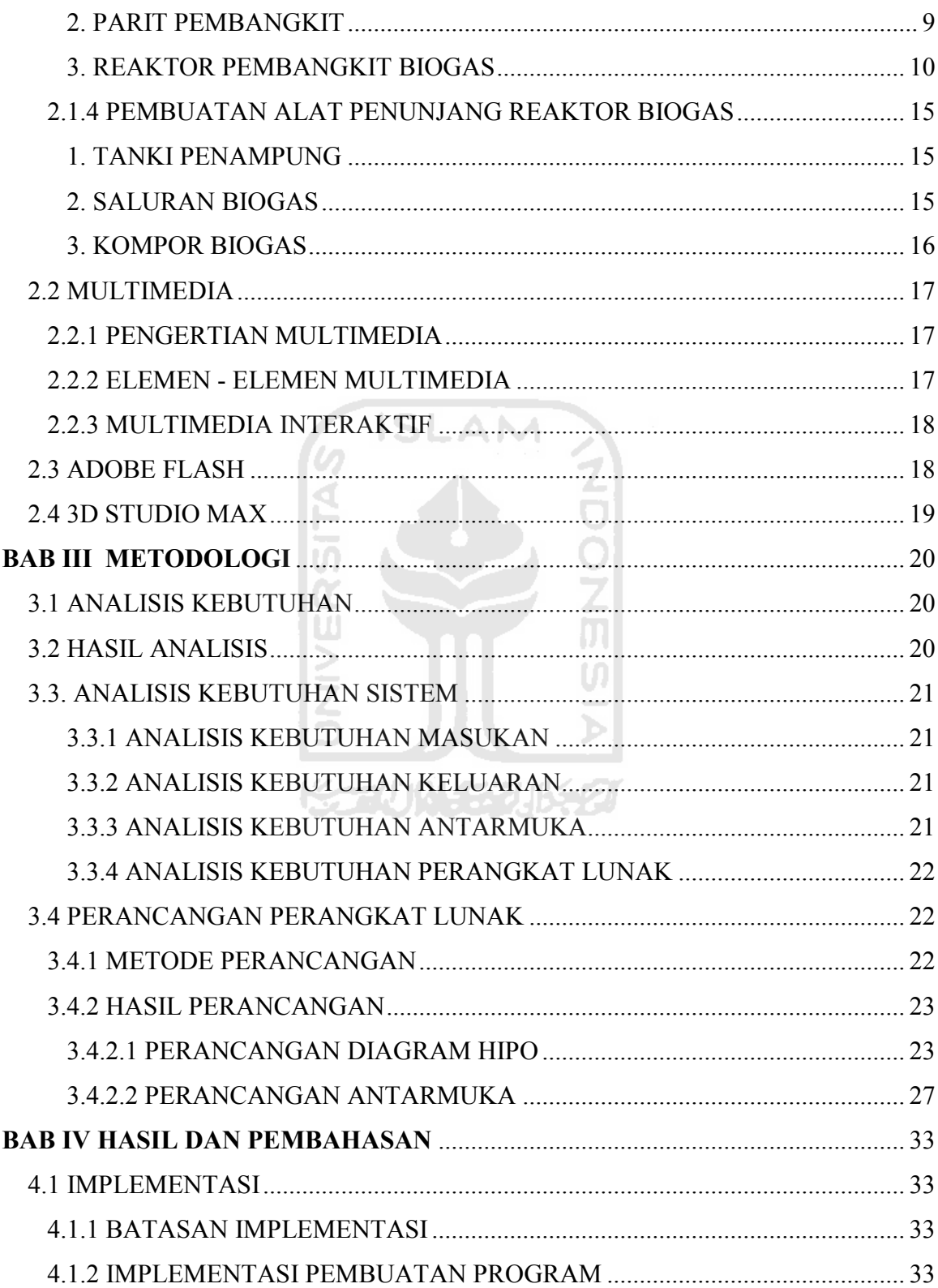

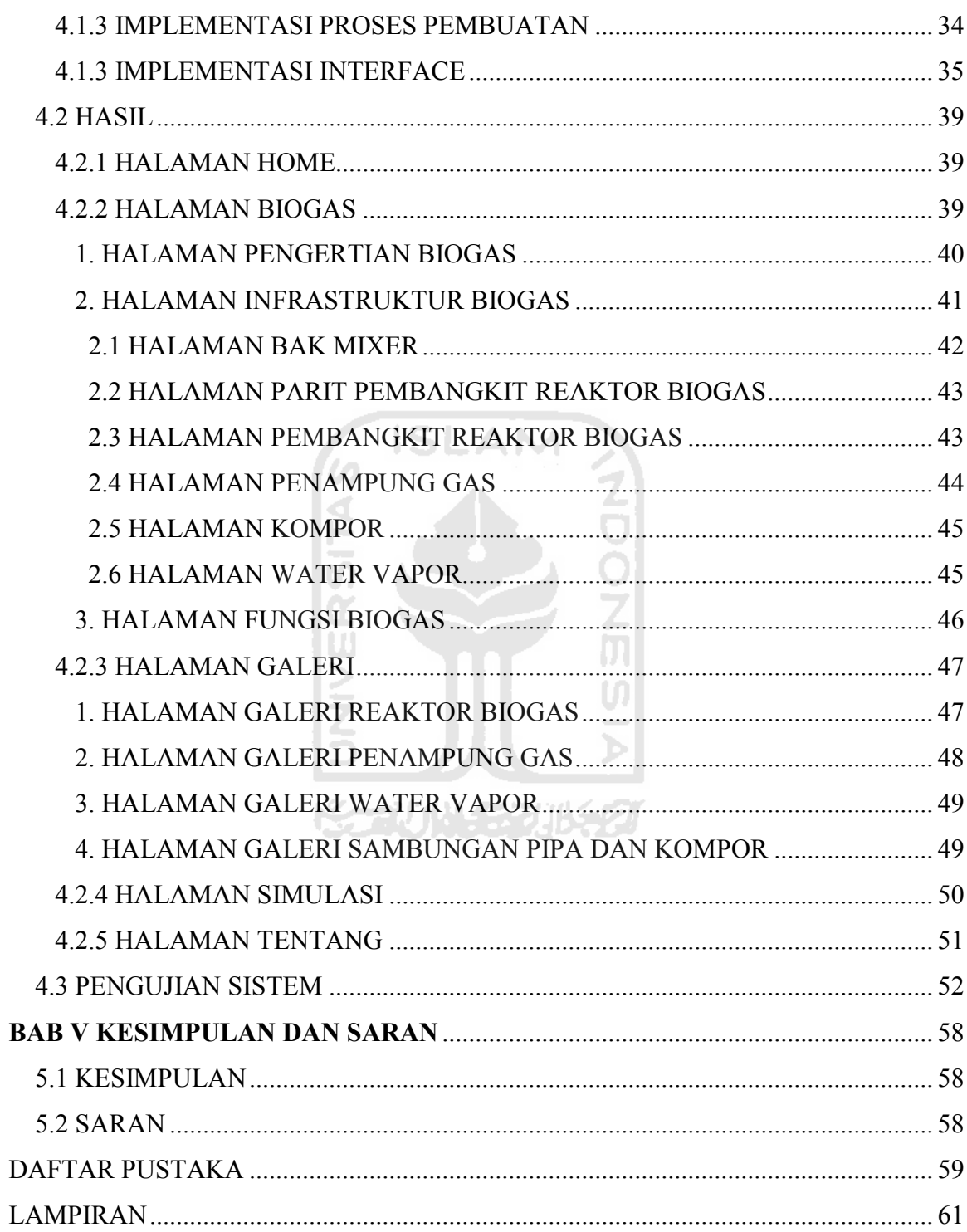

# **EBATTAR TABEL**

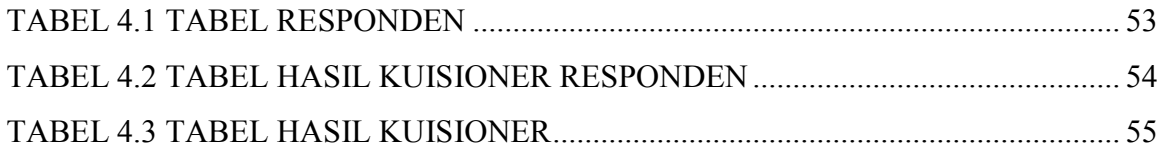

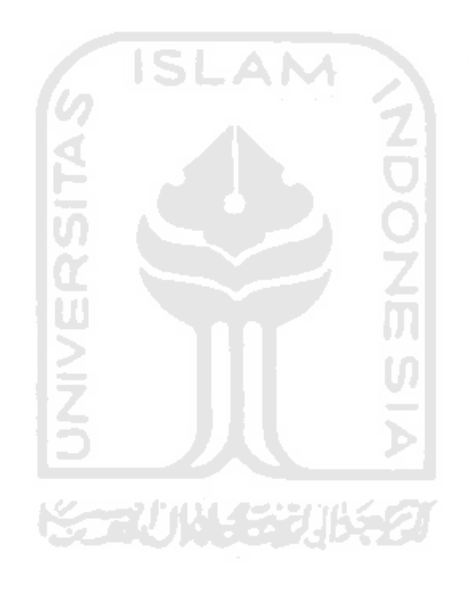

# **DAFTAR GAMBAR**

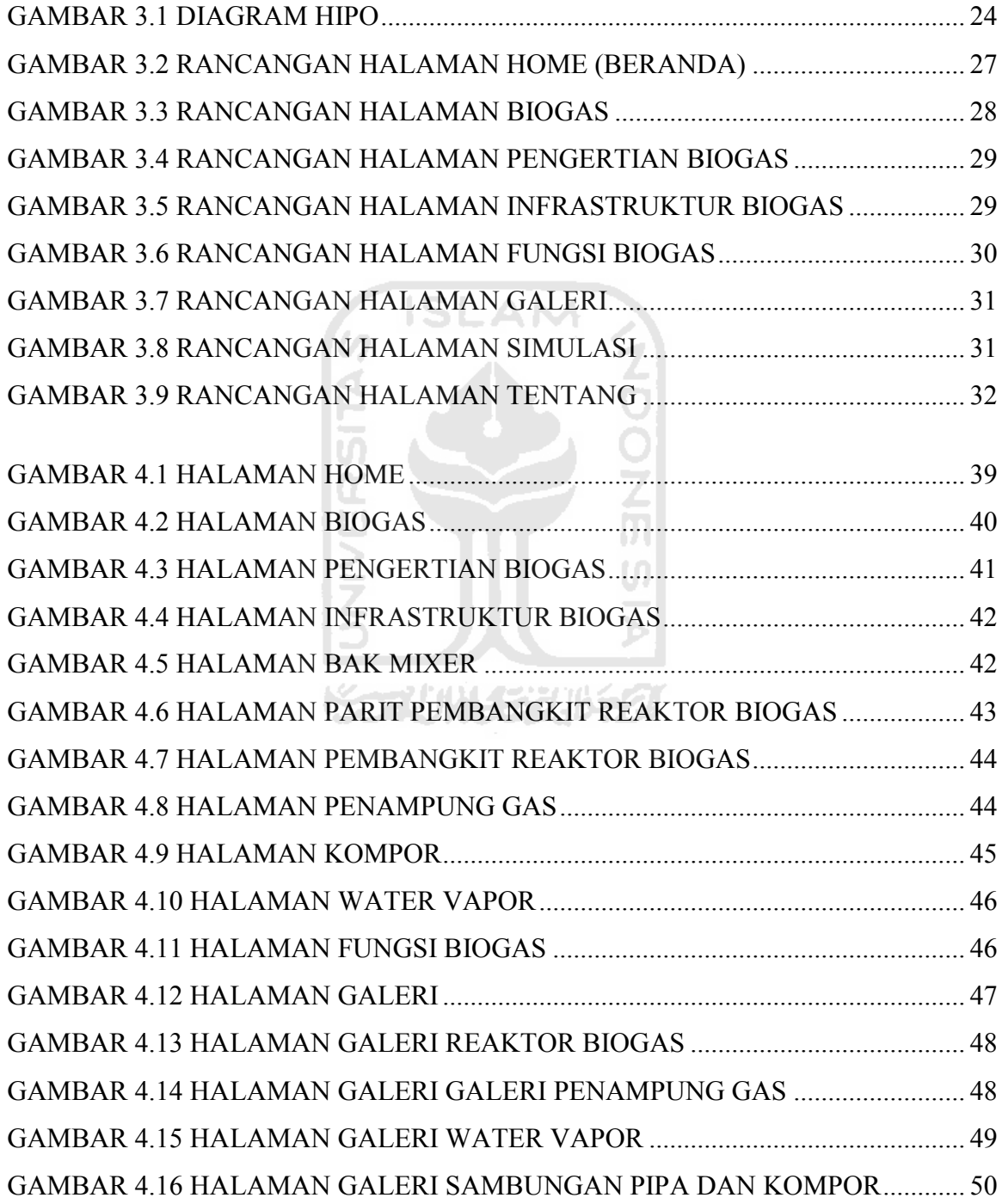

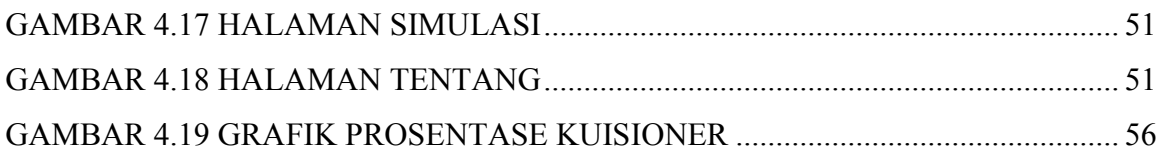

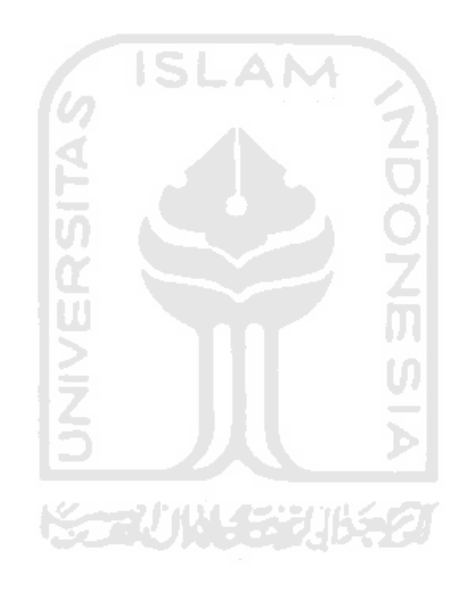

# **I BAB**

### **PENDAHULUAN**

#### **1.1** Latar Belakang

Sulitnya mem peroleh bahan bakar memasak saat ini, banyaknya risiko, dimana terjadi sebanyak 198 ledakanyang diakibatkan tabung gas sejak pertama program konversi minyak tanah ke gas yang dijalankan tahun 2007 lalu. Yayasan lembaga konsumen Indonesia ( YLKI ) mencatat hingga bulan juni 2010 sendiri, di Indonesia telah terjadi 78 kali ledakan. Serta mahalnya harga yang ditetapkan hatniremep pemerintah membuat banyak orang untuk beralih menggunakan sumber energi bahan bakar alternatif, yaitu bahan bakar gas yang didapat dari fermentasi oleh bakteri methan sehingga dihasilkan gas methan atau disebut juga dengan biogas. Gas methan ini kemudian dapat digunakan sebagai sumber energi alternatif yang hemat. Dengan biogas kita juga ikut untuk melestarikan alam. [ARD/RIS 2010]

Pembuatan reaktor biogas merupakan suatu solusi untuk menghasilkan sumber energi alternatif untuk mengatasi kesulitan masyarakat dalam memperoleh sumber energi bahan bakar memasak. Terutama bagi kalangan peternak sapi.

Sosialisasi mengenai biogas ini akan menjadi sangat penting agar masyarakat mengatahui apa manfaat dari biogas, bagaimana cara membuat suatu reaktor biogas sederhana untuk kalangan rumah tangga. Dalam hal ini simulasi proses pembuatan dan perakitan reaktor biogas akan membantu masyarakat untuk dapat membuat sendiri reaktor sederhana biogas, dari mengatahui alat – alat apa saja yang dibutuhkan dalam pembuatan reaktor, dan proses pembuatan dan perakitannya.

Dilihat dari segi ekonomisnya reaktor biogas memberikan nilai ekonomis lebih besar dibandingkan dengan penggunaan gas LPG. Pembuatan satu reaktor biogas menghabiskan biaya Rp 2.500.000 sudah termasuk pemasangan dan satu unit kompor, awet hingga 6 tahun. Sedangkan penggunaan gas LPG membutuhkan 2

tabung gas LPG ukuran 12kg dalam satu bulan, harga 1 tabung gas LPG 12kg Rp  $75.000$  / tabung, yang apabila dikalkulasikan akan menghabiskan Rp 10.800.000 / 6 tahun.

Oleh karena itu dibutuhkan suatu aplikasi yang dapat memberikan informasi simulasi proses pembuatan dan perakitan reaktor biogas. Dimana dalam aplikasi ini masyarakat tidak hanya dapat memperoleh pengetahuan bagaimana membuat dan merakit sebuah reaktor biogas sederhana, tetapi disini juga mendapatkan pengetahuan mengenai biogas.

### **1.2 Rumusan Masalah**

Rumusan masalah pada penelitian ini adalah, bagaimana merancang dan membangun sebuah Simulasi Proses Pembuatan dan Perakitan Reaktor Biogas sederhana.

**ISLAM** 

### 1.3 **Batasan Masalah**

Perancangan dan pembangunan Simulasi Proses Pembuatan dan Perakitan Reaktor Biogas ini memiliki batasan masalah sebagai berikut:

- 1. Reaktor yang dibuat adalah reaktor sederhana yang terbuat plastik Polyethylene
- 2. Simulasi yang dibuat hanya perakitan reaktor.

#### **1.4 Tujuan Penelitian**

Tujuan utama penilitian tugas akhir ini adalah untuk membuat dan membangun aplikasi simulasi proses pembuatan dan perakitan reaktor biogas yang bersifat interaktif, mudah digunakan, dan dimengerti untuk semua kalangan.

### **1.5 Manfaat Penelitian**

Diharapkan penelitian ini memberikan manfaat berupa informasi mengenai biogas, informasi mengenai adanya sumber energi alternatif yang bisa dibuat sendiri, dan memberikan langkah – langkah dalam proses pembuatannya yang mana nantinya dapat di implementasikan dalam kehidupan sehari – hari.

## **1.6 Metodologi Penelitian**

Adapun metode penelititan yang di gunakan dalam peneltian ini:

1. Studi Pustaka

Pengumpulan data dilakukan dengan cara mengumpulkan referensi dan literatur baik dari dalam buku atau kasus – kasus yang ada, yang mendukung dalam pembuatan sistem yang akan dibuat.

- 2. Analisis Kebutuhan merupakan langkah awal dalam meneliti suatu permasalahan yang ada. Kemudian diuraikan menjadi beberapa komponen yang lebih kecil sehingga mudah untuk dicari solusi, hipotesa maupun algoritma yang di gunakan. Lankah ini dilakukan dengan observasi terhadap data data yang di perlukan bersarkan suber terkait
- 3. Perancangan sistem

Tahap ini mendefinisikan kebutuhan yang ada serta menggambarkan bagaimana sistem dibangun dalam bentuk perancangan HIPO.

4. Implementasi sistem

Tahap ini adalah penerapan rancangan ke dalam *script*, y aitu dengan Studio Max 9, dan Adobe Flash CS3 Profesional.

### 5. Pengujian sistem

Tahap ini dilakukan untuk mengetahui bagaimana jalannya sistem dan untuk mengetahui kelemahan yang ada pada sistem ini.

#### **1.7 Sistematika Penulisan**

Untuk memudahkan dalam memahami laporan tugas akhir, dikemukakan sistematika penulisan agar menjadi satu kesatuan yang utuh. Adapun penulisan laporan tugas akhi ini adalah sebagai berikut.

### **I BABI PENDAHULUAN**

Bab ini berisi pembahasan tentang latar belakang masalah, rumusan masalah, batasan masalah, tujuan penelitian, manfaat penelitaian, metodologi penelitian, metodologi pengembangan aplikasi dan sistematika penulisan.

### **BAB II LANDASAN TEORI**

Bab ini membahas tentang dasar teori yang berfungsi sebagai sumber refrensi dalam dalam membangung aplikasi ini. Dalam bab ini juga dibahas tentang konsep labiri yang di jadikan konsep dasar dalam game ini, serta tentang *software software* yang di gunakan dalam membangun aplikasi game ini

#### **BAB III METODOLOGI**

Dalam bab ini memuat uraian metode analisis kebutuhan perangkat lunak dan perangkat keras yang dipakai, perancangan sistem menggunakan HIPO (*Hierarchy Plus Input-Output Proses*), perancangan perangkat lunak, dan desain *interface*. Bagian perancangan perangkat lunak membahas mengenai metode perancangan yang digunakan dan hasil perancangan yang berupa HIPO (*Hierarchy Plus Input-Output Proses*) serta desain *interface*. Bagian implementasi perangkat lunak membahas mengenai batasan implementasi aplikasi yang dibangun, serta memuat tampilan *interface* yang telah dibangun.

## **BAB IV HASIL DAN PEMBAHASAN**

Bab ini memuat uraian hasil penelitian dan pembahasan dari setiap aktifitas dan bagian – bagian yang dilakukan dalam pembuatan aplikasi, serta pembahasan tentang kelebihan dan kelemahan aplikasi yang telah dibuat. **SLAM** 

# **BAB V KESIMPULAN DAN SARAN**

Bab ini berisi simpulan dan saran yang merupakan rangkuman dari hasil analisis kinerja sistem yang telah diuraikan pada bab- bab sebelumnya, serta saran-saran untuk perbaikan aplikasi dimasa mendatang.

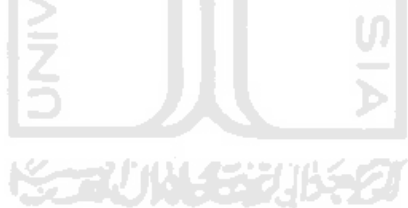

#### **I BAB I**

## **LANDASAN TEORI**

#### **2.1 Biogas**

#### **2.1.1 Pengertian Biogas**

Biogas adalah gas yang dihasilkan oleh aktivitas *anaerobik* atau *fermentasi* dari bahan-bahan organik termasuk diantaranya; kotoran manusia dan hewan, limbah domestik (rumah tangga), sampah *biodegradable* atau setiap limbah organik yang *biodegradable* dalam kondisi *anaerobik*. Kandungan utama dalam biogas adalah metana dan karbon dioksida. [ANO 2011]

Biogas yang dihasilkan oleh aktivitas anaerobik sangat populer digunakan kutuk mengolah limbah *biodegradable* karena bahan bakar dapat dihasilkan sambil menghancurkan bakteri patogen dan sekaligus mengurangi volume limbah buangan. Metana dalam biogas, bila terbakar akan relatif lebih bersih daripada batu bara, dan menghasilkan energi yang lebih besar dengan emisi karbon dioksida yang lebih sedikit. Pemanfaatan biogas memegang peranan penting dalam manajemen limbah karena metana merupakan gas rumah kaca yang lebih berbahaya dalam pemanasan global bila dibandingkan dengan karbon dioksida. Karbon dalam biogas merupakan karbon yang diambil dari atmosfer oleh fotosintesis tanaman, sehingga bila dilepaskan lagi ke atmosfer tidak akan menambah jumlah karbon dia tmosfer bila dibandingkan dengan pembakaran bahan bakar fosil. [ANO 2011]

Saat ini, banyak negara maju meningkatkan penggunaan biogas yang dihasilkan baik dari limbah cair maupun limbah padat atau yang dihasilkan dari sistem pengolahan biologi mekanis pada tempat pengolahan limbah.

#### **2.1.2 Fungsi Biogas**

Penggunaan biogas yang paling mudah adalah sebagai bahan bakar dalam kegiatan masak memasak. Fungsi lain biogas, antara lain :

- 1. Sebagai pencahayaan.
- 2. Bahan bakar untuk menjalankan mesin, pendingin, pemanas dan masih banyak bentuk pengembangan lain.
- 3. Mengurangi polusi.
- 4. Dapat dijadikan pupuk.

#### **.1.2 3 P re ais pan Infr tsa r ku rut Pe bm angk ti**

Untuk membangun sebuah reaktor biogas, perlu adanya persiapan infrastruktur – infrastruktur pembangkit, yang mana infrastruktur – infrastruktur pembangkit tersebut terdapat pada konsep dasar alur produksi biogas. [Ech 2005]

Adapun konsep dasar alur produksi biogas digambarkan seperti gambar 2.1.

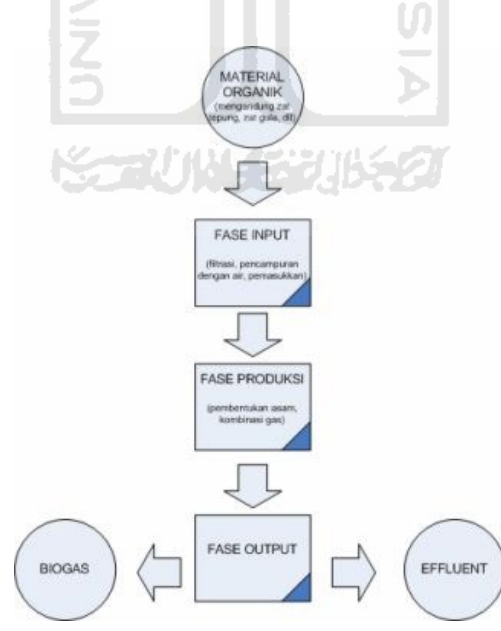

**Gambar 2.1**. Konsep Dasar Alur Proses Produksi Biogas

Tahapan awal adalah mempersiapkan bahan baku organik yang dapat dicerna oleh bakteri dan mikroorganisme yang ada didalam pembangkit biogas. Dalam hal ini karena instalasi biogas dilakukan di areal peternakan sapi perah, bahan baku utama yang digunakan adalah kotoran sapi. Perlu diketahui, bahwa apabila yang menjadi tujuan utama dari instalasi biogas adalah pencapaian produksi gas yang optimal, kotoran sapi bukan bahan baku yang baik. [Ech 2005]

Di dalam fase ini dilakukan pengolahan terhadap bahan baku agar dapat memenuhi persyaratan yang telah ditentukan [ Ech 2005], yaitu:

a. Filtrasi Pertama

Target dari penyaringan ini adalah bahan baku tidak mengandung serat yang terlalu kasar. Serat kasar disini berarti sampah sampah atau kotoran kandang selain kotoran ternak, seperti batang dan daun keras, sisa batang rumput dan kotoran lainnya yang sebagian besar adalah sisa sisa pakan ternak yang terlalu kasar. Hal ini dapat menimbulkan scum/buih dan residu di dalam pembangkit yang dapat mengurangi kinerja dari pembangkit itu sendiri

b. Pencampuran dengan air dan pengadukan

Dilakukan pencampuran kotoran sapi dan air. Air sangat dibutuhkan oleh mikroorganisme di dalam pembangkit sebagai media transpor. Oleh karenanya tahapan ini cukup krusial mengingat campuran yang terlalu encer atau terlalu kental dapat mengganggu kinerja pembangkit dan menyulitkan dalam penanganan effluent (hasil keluaran pembangkit biogas). Sebagai panduan dasar, campuran yang baik berkisar antara 7% - 9% bahan padat. Disini juga dilakukan pengadukan agar campuran bahan organik – air dapat tercampur dengan homogen.

c. Filtrasi Kedua

Dengan melakukan penyaringan tahap kedua adalah untuk memisahkan kotoran sapi sebagai bahan baku organik pembangkit dengan bahan anorganik lain yang lolos di saringan tahap pertama terutama pasir dan batu batu kecil. Proses ini cukup penting mengingat kandungan bahan anorganik (pasir) di dalam pembangkit tidak dapat dicerna oleh bakteri dan dapat menyebabkan residu di dasar pembangkit.

d. Pemasukan bahan organik

Membuat semacam katup/keran sederhana agar proses pemasukkan bahan organik kedalam pembangkit dapat dilakukan dengan semudah mungkin.

#### **1. Bak Mixer**

Di dalam bak ini kotoran ternak dicampur dengan air untuk kemudian dialirkan menuju pembangkit. Desain bak permanen dengan bahan semen dan batu bata. [ Ech 2005]

#### **2. Parit Pembangkit**

Nantinya, reaktor pembangkit yang terbuat dari plastik polyethylene ditempatkan semi-underground, setengah terkubur di dalam tanah. Untuk itu perlu dibuatkan semacam parit sebagai wadah agar reaktor yang berbentuk tubular dapat disimpan dengan baik. Parit ini berukuran panjang 6m, lebar atas 95cm, lebar bawah 75cm, tinggi di ujung input adalah 85cm, dan tinggi di ujung output 95cm. Untuk lebih jelas, perhatikan gambar 2.2. [Ech 2005]

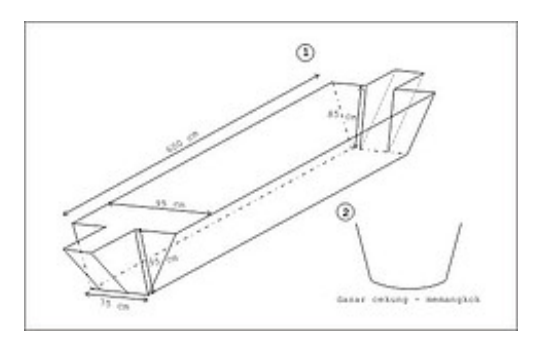

**Gambar 2.2.** Skema parit pembangkit.

### **3. Reaktor Pembangkit Biogas**

Desain pembangkit biogas dari kantung plastik polyethylene ini dapat dilihat pada gambar 2.3 :

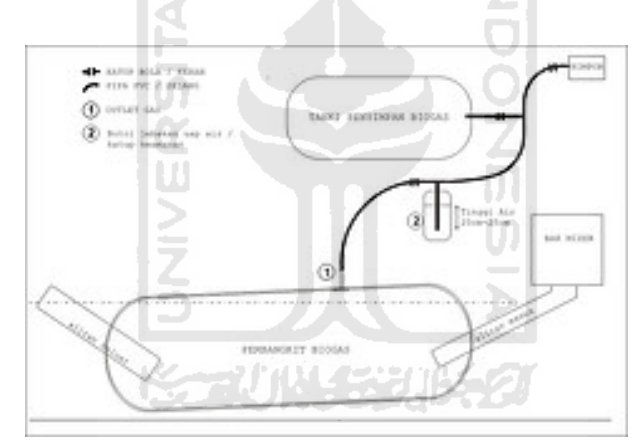

**Gambar 2.3.** Skema reaktor biogas dari kantung plastik polyethylene.

Bagian cukup penting adalah yang ditandai dengan nomor 1 dan 2, dimana nomor 1 adalah gas outlet. Skemanya dapat dilihat pada gambar 2.4.

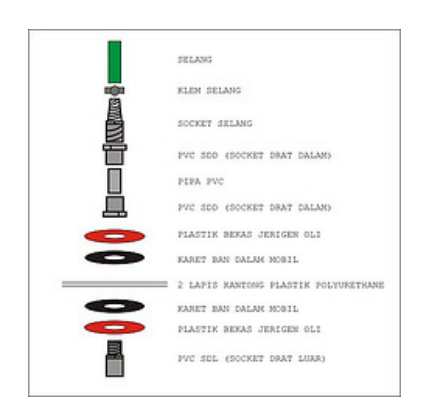

**Gambar 2.4.** Skema gas outlet menggunakan PVC  $\frac{3}{4}$ .

Disini menggunakan koneksi selang 5/8" dari gas outlet menuju botol jebakan uap air. Selang di klem ke socket selang plastik kemudian disambungkan ke PVC SDD dan dengan menggunakan lem PVC disambung ke pipa PVC 3/4". Dari situ sebagai washer/cincin digunakan plastik yang dipotong dari jerigen bekas oli yang menjepit washer kedua yaitu karet ban dalam mobil. Di dalam kantung plastik, juga terdapat 2 buah washer dan SDL. Trik lain yang dapat dilakukan adalah memotong ujung bawah SDL, sehingga dasar permukaan SDL lebih tinggi terhadap cairan kotoran. Hal ini untuk menghindari terjadinya mampet pada saluran gas outlet. ⋟⋍⋓₩⋸⋥⊮⋞

Sangat disarankan untuk menggunakan karet ban dalam mobil untuk membuat washer, karena lebih tebal, selain itu karena dalam kegiatan ini banyak digunakan karet ban (motor), harap perhatikan kualitas karet ban tersebut, terkadang ada yang karetnya sudah keras sehingga mudah robek.

#### a. Mempersiapan Kantung Plastik Polyethylene

Spesifikasinya adalah 150x0.15. Tentu akan lebih ideal bila plastik yang digunakan adalah yang lebih tebal. Di pasaran tersedia lebar mulai 80cm, 100cm, 120cm dan 150cm. Menurut FAO akan lebih baik apabila menggunakan plastik yang memiliki anti ultra-violet (UV) seperti yang digunakan di rumah rumah kaca (biasanya berwarna kuning agak kehijau hijauan).

Harap diperhatikan juga penanganan terhadap plastik ini. Plastik PE adalah bahan yang cukup kuat, namun apabila terlipat dapat meninggalkan goresan dan ketika terkena panas matahari dan air hujan bisa retak dan sobek. Kita tentu tidak menginginkan hal ini terjadi. Oleh karenanya sangat disarankan untuk membeli dan menangani plastik secara hati - hati dalam gulungan, jangan dilipat.

Pertama tama gelarlah alas untuk melindungi plastik dari benda benda tajam seperti batu dan ranting pohon apabila anda akan membuat di tanah lapang. Tentu akan lebih baik apabila pembuatan pembangkit dilakukan di alas yang licin seperti tegel keramik. Hati hati juga terhadap benda benda metal yang anda bawa seperti sabuk, jam tangan ataupun gantungan kunci. Benda benda tersebut dapat melukai plastik, jadi tanggalkanlah dahulu benda benda tersebut dari tubuh anda.

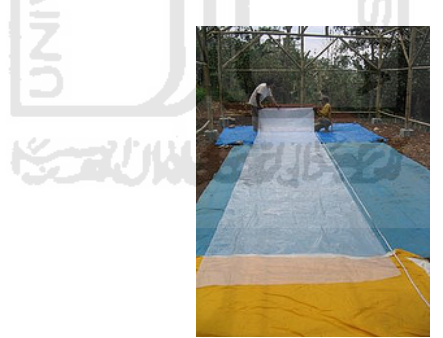

**Gambar 2.5**. Persiapan Plastik

Langkah berikutnya adalah memasang gas outlet. Tentukan salah satu ujung yang akan menjadi ujung atas dan ukurlah sepanjang 1.5 meter dari ujung tersebut dan tandai dengan spidol. Tanda tersebut harus tepat berada di tengah tengah plastik, sehingga diharapkan gas outlet tepat berada di tengah atas permukaan pembangkit.

Lubang yang akan dibuat sebaiknya lebih besar sedikit dari diameter luar dari ulir SDL (socket drat luar) gas outlet. Apabila terlalu pas dikhawatirkan ujung plastik akan tertarik ketika anda mengencangkan socket.

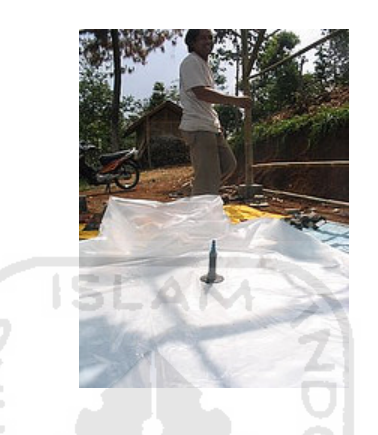

**Gambar 2.6.** Gas Outlet Terpasang

Langkah selanjutnya adalah memasang saluran kotoran, baik masuk maupun keluar. Ini adalah tahap yang perlu dikerjakan dengan hati hati karena memerlukan kerapihan agar tidak menimbulkan kebocoran.

×

Sebaiknya ukuran pipa masuk dan keluar adalah sama, kurang lebih memiliki diameter antara  $10 - 15$ cm. Dapat menggunakan PVC dengan ukuran 4" atau 6". Panjang pipa kurang lebih 75 – 100 cm. Masukkan setengah dari panjang pipa ke dalam 2 lembar plastik PE. Dan dengan hati hati lipat plastik menjadi satu dengan pipa.

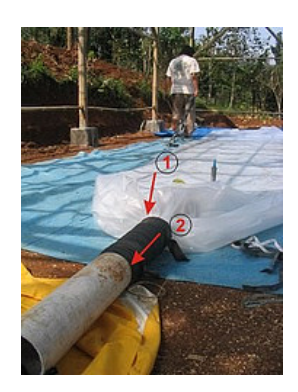

**Gambar 2.7.** Memasang saluran kotoran

Pastikan ikatan tali karet benar - benar kuat, kembali mengingatkan, banyak tali karet bekas yang karetnya rapuh dan mudah putus. Ikatan dapat di rangkap untuk memperkuat simpul. Yang perlu diperhatikan juga adalah pengikatan tali karet harus saling meliputi (overlap), dan ujung plastik jangan sampai terlihat, tambahkan beberapa putaran lagi untuk memastikan sambungan kedap.

b. Menggelembungkan Pembangkit Reaktor

Setelah kedua pipa terpasang dengan baik, langkah selanjutnya adalah memindahkan pembangkit ke dalam parit pembangkit yang telah dibuat sebelumnya. Untuk memindahkan plastik pembangkit disarankan untuk menggelembungkan dahulu plastik pembangkit sehingga pembangkit dapat 'duduk' dengan rapih dan mengisi ruangan parit dengan baik. Selain itu fungsi penggelembungan adalah memastikan bahwa semua sambungan telah terpasang dengan baik.

Karena konsep dasar pembangkit biogas adalah anaerob atau tidak bersentuhan dengan udara bebas, terutama oksigen, maka metoda yang digunakan untuk penggelembungan awal adalah mengisi plastik pembangkit dengan gas buang kendaraan bermotor. Metoda lain adalah mengisi pembangkit dengan air. Sebelumnya pipa outlet ditutup terlebih dahulu dengan plastik kresek dan diikat dengan tali karet. Demikian pula dengan gas outlet.

c. Memasang Pembangkit Reaktor

Pembangkit dapat segera dipasang. Setelah terpasang pada tempatnya, isi pembangkit dengan sedikit air untuk menghindari terlipatnya plastik dan membuatnya duduk lebih enak. Pipa inlet dipasangkan pada lubang outlet dari bak mixer dan dipasangkan sumbat, sedangkan gas outlet dan pipa outlet biarkan tetap tertutup. Setelah pemasangan ini, pengisian sudah dapat dilakukan.

Proses pengerjaan yang dilakukan membutuhkan waktu sekitar 8 hari kerja efektif. 2 hari untuk membuat bak mixer (2 HOK; hari orang kerja), 5 hari (15 HOK) untuk membuat parit pembangkit dan 1 hari (2 HOK) untuk pembuatan pembangkit. Tenaga kerja yang dibutuhkan adalah 19 HOK sampai pembangkit terpasang.

Sekitar 20 hari kemudian, terlihat bahwa gas sudah mulai di produksi. Indikatornya plastik pengembang mulai menggelembung dan **KANING SEURE OF** keras.

#### **2.1.4 Pembuatan Alat Penunjang Reaktor Biogas**

Langkah selanjutnya adalah pembuatan tanki penampung biogas, saluran biogas, termasuk jebakan uap air dan kompor biogas.

#### **1.** Tanki Penampung

Tanki penampung juga terbuat dari plastik polyurethane, yang membedakan adalah lapisan yang digunakan hanya 1 lapis. Dimensi tanki yang dibuat adalah diameter 95cm dan panjang 250 cm. Pengerjaannya mirip dengan pembuatan pembangkit, perbedaanya hanya satu ujung saja yang diberi pipa. Untuk instalasi utama digunakan pipa PVC  $\frac{3}{4}$  atau  $\frac{1}{2}$ ".

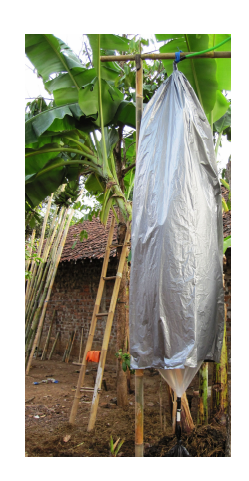

## **Gambar 2.8**. Tangki Penampung

## **2.** Saluran Biogas

Saluran biogas disini menggunakan pipa PVC 3/4", yang disambungkan dari gas outlet pada reaktor pembangkit biogas yang kemudian disambungkan pada botol bekas yang berfungsi sebagai water vapor ( penjebak uap air ) dan katup keamanan. Skema water vapor dapat dilihat pada gambar 2.9 :

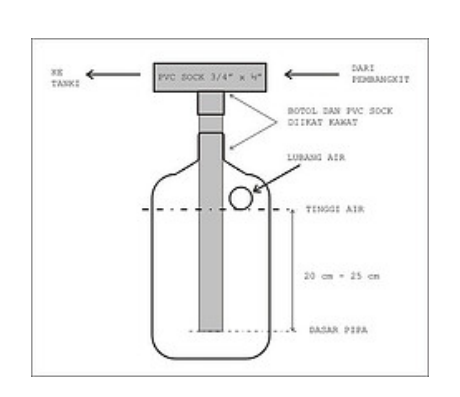

**Gambar 2.9**. Skema Water Vapor

Botol penjebak ini sebaiknya diletakkan pada bagian terbawah dari saluran biogas, tepat setelah pembangkit. Hal ini dimaksudkan untuk memudahkan uap air hasil kondensasi turun dan masuk ke dalam botol. Air yang berlebihan dalam sistem dapat memampetkan saluran biogas, selain itu adanya kandungan air dalam biogas menurunkan tingkat panas api dan membuat api berwarna kemerah merahan.

Perhatikan permukaan air yang dibutuhkan. Disarankan tinggi permukaan air dari batas bawah pipa antara 20 sampai 25 cm. Apabila terlalu rendah, gas akan mudah keluar dari air sebelum mencapai tekanan yang diinginkan. Apabila permukaan air terlalu tinggi, tekanan yang ada membesar dan hal ini dapat menghambat proses produksi biogas itu sendiri. Lubang air pada botol penjebak selain berfungsi sebagai lubang pengisian juga sebagai pengatur tinggi muka air.

#### **3. Kompor Biogas**

Penggunaan biogas yang paling mudah tidak lain dan tidak bukan adalah sebagai bahan bakar dalam kegiatan masak memasak. Sebetulnya masih banyak fungsi lain, fungsi lainnya antara lain sebagai pencahayaan, bahan bakar untuk menjalankan mesin, pendingin, pemanas dan masih banyak bentuk pengembangan lain.

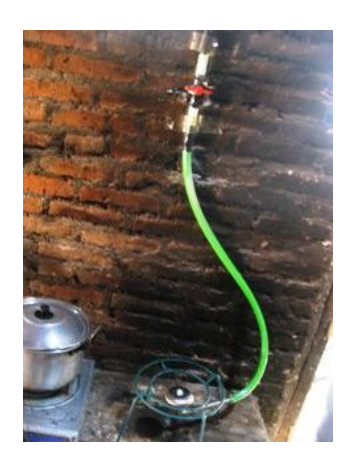

**Gambar 2.10** .Kompor Biogas
#### **2.2 Mu itl media**

#### **2.2.1** Pengertian multimedia

Multimedia adalah media yang menggabungkan dua unsur atau lebih media yang terdiri dari teks, grafis, gambar, foto, audio, video dan animasi secara terintegrasi. Multimedia terbagi menjadi dua kategori, yaitu: multimedia linier dan multimedia interaktif. Disini dapat digambarkan bahwa multimedia adalah suatu kombinasi data atau media untuk menyampaikan suatu informasi sehingga informasi itu tersaji dengan lebih menarik.

#### **2.2.2 lE emen – le emen um tl imedia**

Multimedia merupakan kombinasi atau gabungan dari beberapa medium yang dimainkan *link* dalam menyediakan jalan bagi pengguna untuk berinteraksi dan melakukan *navigasi*. Multimedia terdiri dari beberapa komponen atau unsur, yaitu :

AM

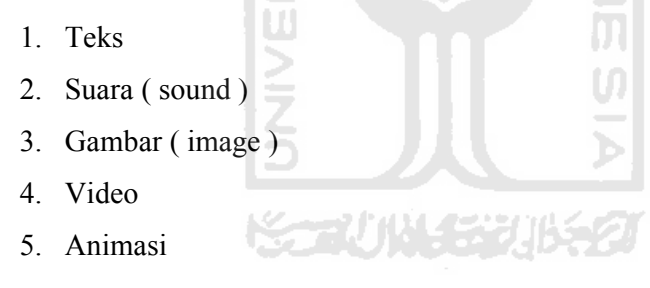

#### **2.2.3 Multimedia Interaktif**

Multimedia interaktif adalah suatu multimedia yang dilengkapi dengan alat peng ontrol y ang dapat dioperasikan oleh pengguna, se hingga pengguna dapat memilih apa yang dikehendaki untuk proses selanjutnya.

Pembelajaran yang menggunakan teknologi informasi dan komunikasi atau menggunakan multimedia disebut dengan media pembelajaran berbasis multimedia interaktif. Penggunaan media pembelajaran ini dimaksudkan untuk membantu dalam penyampaian materi dan juga membantu dalam memahami materi yang diajarkan. Selain itu muatan materi pelajaran dapat dimodifikasi menjadi lebih menarik dan mudah dipahami, tujuan materi yang sulit akan menjadi mudah, suasana belajar yang menegangkan menjadi menyenangkan. Dengan menggunakan media pembelajaran berbasis multimedia dapat memadukan media-media dalam proses pembelajaran, maka proses pembelajaran akan berkembang dengan baik, sehingga membantu dosen menciptakan pola penyajian yang interaktif. Multimedia interaktif merupakan kombinasi berbagai media dari komputer, video, audio, gambar dan teks. Berdasarkan definisi Hofstetter (2001) "*multimedia interaktif* adalah pemanfaatan komputer untuk menggabungkan teks, grafik, audio, gambar bergerak (video dan animasi) menjadi satu kesatuan dengan link dan tool yang tepat sehingga memungkinkan pemakai multimedia dapat melakukan navigasi, *herinteraksi, berkreasi, dan berkomunikasi*".

# **2.3 Adobe Flash**

Adobe Flash merupakan sebuah program yang didesain khusus oleh Adobe dan program aplikasi standar authoring tool professional yang digunakan untuk membuat animasi dan bitmap yang sangat menarik untuk keperluan pembangunan situs web yang interaktif dan dinamis. Flash didesain dengan kemampuan untuk membuat animasi 2 dimensi yang handal dan ringan sehingga flash banyak digunakan untuk membangun dan memberikan efek animasi pada website, CD Interaktif dan yang lainnya. Selain itu aplikasi ini juga dapat digunakan untuk membuat animasi logo, movie, game, pembuatan navigasi pada situs web, tombol animasi, banner, menu interaktif, interaktif form isian, e-card, screen saver dan pembuatan aplikasi-aplikasi web lainnya. Dalam Flash, terdapat teknik-teknik membuat animasi, fasilitas action script, filter, custom easing dan dapat memasukkan video lengkap dengan fasilitas playback FLV. Keunggulan yang dimiliki oleh Flash ini adalah ia mampu diberikan sedikit code pemograman baik yang berjalan sendiri untuk mengatur animasi yang ada didalamnya atau digunakan untuk berkomunikasi dengan program lain seperti HTML, PHP, dan Database dengan pendekatan XML, dapat dikolaborasikan dengan web, karena mempunyai keunggulan antara lain kecil dalam ukuran file outputnya.

#### **2.4 D3 St du oi M xa 9**

Software untuk pembuatan animasi tiga dimensi. Sejak pertama kali dirilis, 3D Studio Max menjadi pemimpin aplikasi pembangunan animasi tiga dimensi. Sejak versi ke empat, Discreet, produsen 3D Studio Max, berusaha untuk meluaskan area fungsinya sehingga dapat digunakan untuk membuat animasi bagi Web atau film. Versi terbarunya, yaitu versi 5, sudah mengarah kepada perluasan fungsi tersebut. Hal ini ditunjukkan dengan adanya pengembangan pada *polymodelling, mapping* dan beberapa beberapa revisi pada *tool* untuk animasi. Namun dari fitur-fitur yang ada, fitur yang paling menarik dari 3D Studio Max versi 5 adalah reactor. Reactor ini terintegrasi dengan *interface* dari 3D Studio Max dan menyediakan *tool* untuk membuat simulasi. 3D Studio Max ini sering digunakan untuk membuat model-model rumah atau *furniture*. Selain itu, banyak pula digunakan di dalam seni *digital* dan pembuatan *game* 

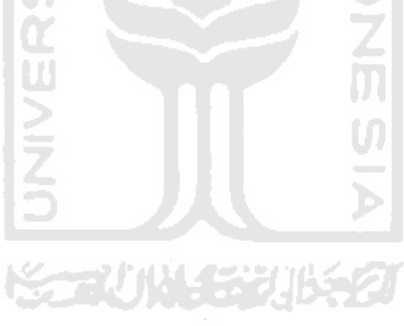

# **BAB III**

# **METODOLOGI**

#### **3.1 Analisis Kebutuhan**

Analisis meupakan pengumpulan data yang dilakukan untuk mengetahui semua data yang diperlukan dalam pengembangan aplikasi, dan merupakan identifikasi terhadap hal-hal yang berkaitan dengan detail atau struktur pembangunan sistem aplikasi pembelajaran ini. sebagai pemecahan sistem yang utuh menjadi bagian-bagian penyusunnya untuk mengetahui permasalahan yang ada.

Aplikasi yang dirancang adalah aplikasi yang menyampaikan informasi tentang materi sistem pembuatan dan perakitan biogas yang berupa informasi berbentuk teks, animasi dan gambar.

#### **3.2 Hasil Analisis**

Bedasarkan analisis yang telah dilakukan, ada beberapa hal yang perlu diperhatikan diantaranya adalah suatu antarmuka pengguna (*user interface*) yang menarik, mudah dijalankan dan, bagian tersebut tidak bisa sembarang karena sangat berpengaruh terhadap ketetarikan *user* dalam menggunakan aplikasi pembelajaran ini.

Metode Analisis dilakukan dengan mengumpulkan data-data mengenai biogas khususnya tentang informasi umum sistem pembuatan dan perakitan biogas. Berdasarkan hasil tersebut maka di dapat gambaran dari sistem yang akan dibuat yaitu apa saja yang menjadi, kebutuhan perangkat lunak dari sistem tersebut, serta antarmuka yang diinginkan dan metode yang digunakan.

# **3.3 Analisis Kebutuhan Sistem**

# **3.3.1 Analisis Kebutuhan masukan**

Adapun kebutuhan masukan adalah :

- a. Data mengenai biogas, perakitan dan pembuatannya.
- b. Gambar, animasi dan teks.
- c. Sound dan musik pendukung.

#### **3.3.2 Analisis Kebutuhan Keluaran**

 Keluaran yang dihasilkan oleh perangkat lunak Aplikasi ini adalah sebagai berikut :

- a. Menampilkan informasi mengenai biogas.
- b. Menampilkan informasi mengenai sistem pembuatan dan perakitan biogas.
- c. Menampilkan galeri yang berisikan gambar-gambar yang berkaitan dengan sistem pembuatan dan perakitan biogas, serta informasi nama bagianbagiannya.
- d. Menampilkan simulasi pembuatan dan perakitan reaktor biogas.
- e. Menampilkan tentang pembuat sistem.

#### **3.3.3 Analisis Kebutuhan Antarmuka**

Antarmuka atau yang biasa disebut *interface* merupakan bagian yang penting dalam melakukan perancangan sebuah sistem. Antarmuka yang dibutuhkan dalam aplikasi ini adalah sebuah antarmuka yang bersifat *user friendly*, artinya mudah dimengerti oleh pengguna tanpa harus ada petunjuk lebih lanjut dalam menggunakan aplikasi ini. antarmuka yang digunakan berbasis menu. Selain itu, antarmuka aplikasi juga harus menarik sehingga *user* merasa nyaman dalam menggunakan aplikasi. Dengan adanya sebuah antarmuka bersifat *user friendly* dan menarik maka *user* akan lebih mudah dalam memahami informasi yang ada di aplikasi ini.

Berikut ini adalah antarmuka yang diperlukan dalam aplikasi ini :

a. Antarmuka *Home*

Antarmuka *ini* berisikan tampilan judul aplikasi dan *hyperlink* menu *Home.*

b. Antarmuka Biogas

Antarmuka ini berisikan informasi dari setiap materi yang ada pada sistem pembuatan dan perakitan reaktor biogas.

c. Atarmuka Simulasi

Antarmuka ini berisikan simulasi pembuatan dan perakitan reaktor biogas.

- d. Antarmuka Galeri Antarmuka ini berisikan informasi dari bagian reaktor biogas dan namanama bagiannya.
- e. Antarmuka Tentang Antarmuka ini berisikan tentang informasi mengenai pembuat aplikasi.

# **3.3.4 Analisis Kebutuhan Perangkat Lunak**

*Software* yang diperlukan dalam pembuatan sistem ini adalah *software* untuk membuat aplikasi dan antarmuka sistem. Berikut ini adalah *software* :

- a. Adobe Flash CS 3 Professional
- b. 3ds Max 9

#### **3.4 Perancangan Perangkat Lunak**

# **3.4.1 Metode Perancangan**

Metode perancangan sistem digambarkan dalam bentuk diagram HIPO (*Hierarchy plus Input proces output*) menunjukkan hubungan antara modul dengan fungsi dalam suatu sistem. HIPO adalah metodologi yang dikembangkan dan didukung oleh IBM yang merupakan alat dokumentasi program. Sekarang banyak digunakan sebagai alat desain dan teknik dokumentasi dalam siklus pengembangan sistem. HIPO berbasis pada fungsi, yaitu tiap-tiap modul di dalam sistem digambarkan oleh fungsi utamanya

Dengan menggunakan metode perancangan HIPO, perancang sistem dapat mengevaluasi dan menyaring desain dari sebuah program dan membenarkan kekurangan sebelum masuk ke implementasi. Disajikan dengan grafis khas HIPO, sehingga dapat dilihat secara mudah struktur dari sebuah program

Diagram HIPO memiliki beberapa sasaran yang dapat memudahkan dalam pembuatan program, yaitu :

- a. Untuk menyediakan struktur guna memahami fungsi-fungsi dari sistem.
- b. Untuk lebih menekankan fungsi-fungsi yang harus diselesaikan oleh program, bukannya menunjukkan perintah-perintah program yang digunakan untuk melaksanakan fungsi tersebut.
- c. Untuk menyediakan penjelasan yang jelas dari *input* yang harus dihasilkan oleh masing-masing fungsi pada tiap-tiap tingkatan dari diagram-diagram HIPO.
- d. Untuk menyediakan *output* yang tepat dan sesuai dengan kebutuhankebutuhan pemakai.

# **3.4.2 Hasil Perancangan**

Dari hasil analisis yang telah dilakukan, dibutuhkan perancangan aplikasi yang baik meliputi Sebuah model HIPO terdiri dari *hierarchy chart, dan*  perancangan antarmuka. Sehingga menjadi sebuah aplikasi yang baik. Untuk mencapai aplikasi yang diinginkan.

#### **3.4.2.1 Perancangan Diagram HIPO.**

Untuk proses pengembangan dan desain aplikasi ini, digunakan diagram HIPO (*Hierarchy plus Input Proces Output*). Proses ini dilakukan dengan pencarian informasi secara manual yang diinginkan oleh user kemudian ditampilkan oleh sistem. Sedangkan *user* yang dimaksud disini adalah pengguna sistem ini yang merupakan masyarakat umum atau siapapun yang ingin

menggunakan sistem. Pada Gambar 3.1 berikut ini adalah diagram HIPO yang menunjukkan menu apa saja yang dipanggil.

Berikut ini adalah penjelasan masing-masing menu utama dan submenu :

Skenario 1.0 *Home* :

Merupakan menu utama dari aplikasi ini. Terdiri dari halaman tampilan judul aplikasi, *link* utama ke halaman biogas, galeri, simulasi dan tentang.

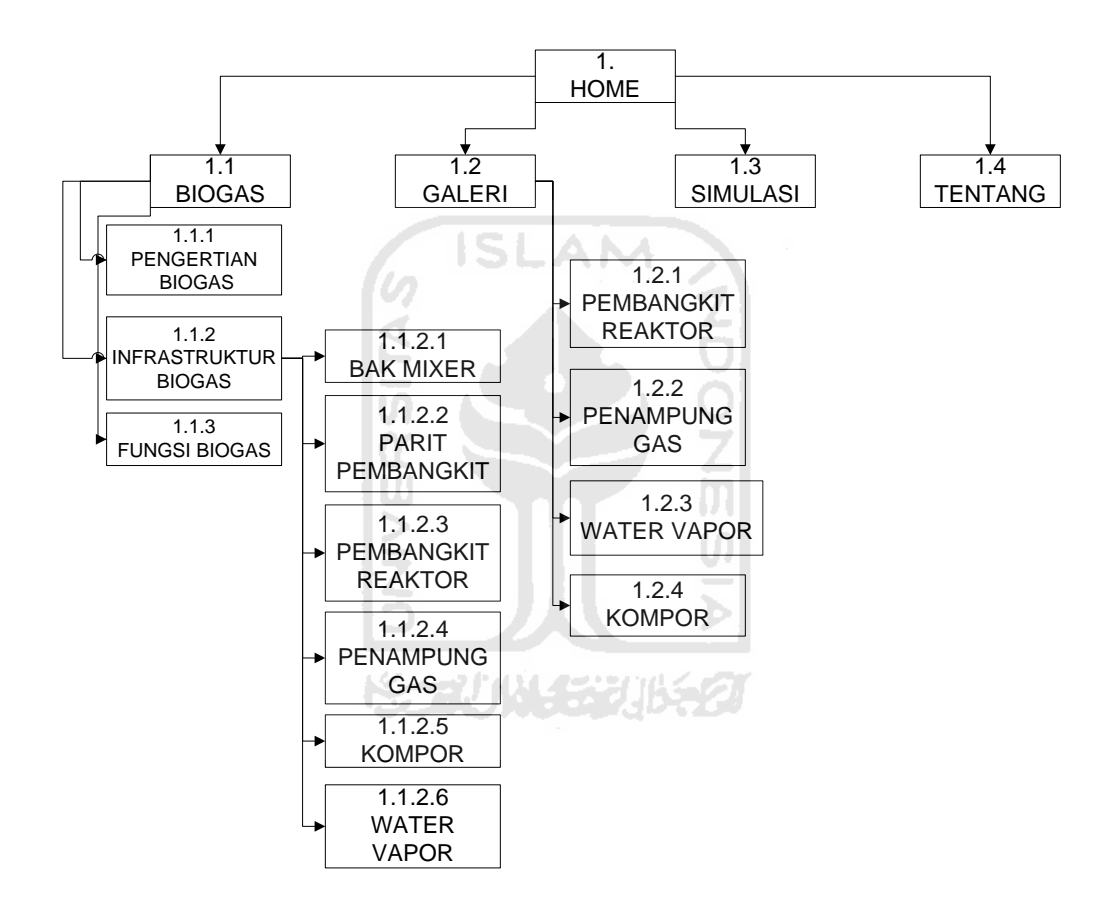

**Gambar 3.1** Diagram HIPO Simulasi Perakitan Biogas

1. Skenario 1.1 Biogas

Merupakan menu awal yang berisi *link* ke submenu dibawahnya, yaitu :

a. Skenario 1.1.1 Pengertian Biogas

Merupakan submenu dari menu Biogas yang berisi informasi mengenai pengertian biogas.

b. Skenario 1.1.2 Infrastruktur Biogas

Merupakan submenu dari menu Biogas yang berisi *link* ke submenu dibawahnya

1. Skenario 1.1.2.1 Bak mixer

Merupakan submenu dari Infrastruktur Biogas yang merupakan submenu dari menu Biogas yang berisi informasi mengenai Bak Mixer reaktor biogas

#### 2. Skenario 1.1.2.2 Parit Pembangkit

Merupakan submenu dari Infrastruktur Biogas yang merupakan submenu dari menu Biogas yang berisi informasi mengenai Parit Pembangkit reaktor biogas

# 3. Skenario 1.1.2.3 Pembangkit Reaktor Biogas

Merupakan submenu dari Infrastruktur Biogas yang merupakan submenu dari menu Biogas yang berisi informasi mengenai UI Pembangkit Reaktor Biogas

Ъ

#### 4. Skenario 1.1.2.4 Penampung Gas

Merupakan submenu dari Infrastruktur Biogas yang merupakan submenu dari menu Biogas yang berisi informasi mengenai Penampung Gas

# 5. Skenario 1.1.2.5 Kompor Biogas

Merupakan submenu dari Infrastruktur Biogas yang merupakan submenu dari menu Biogas yang berisi informasi mengenai Kompor Biogas

6. Skenario 1.1.2.6 *Water Vapor*

Merupakan submenu dari Infrastruktur Biogas yang merupakan submenu dari menu Biogas yang berisi informasi mengenai *Water Vapor.*

c. Fungsi Biogas

Merupakan submenu dari menu Biogas yang berisi mengenai fungsi – fungsi dari biogas.

2. Skenario 1.2 Galeri

Merupakan menu awal yang berisi *link* ke submenu dibawahnya, yaitu :

a. Skenario 1.2.1 Pembangkit Reaktor Biogas Merupakan submenu dari galeri yang berisi gambar pembangkit reaktor biogas beserta nama pada tiap bagiannya.

ĐT.

- U) b. Skenario 1.2.2 Penampung Gas Merupakan submenu dari galeri yang berisi gambar penampung biogas, beserta nama pada tiap bagiannya.
- c. Skenario 1.2.3 *Water Vapor* Merupakan submenu dari galeri yang berisi gambar water vapor, beserta nama pada tiap bagiannya.
- d. Skenario 1.2.4 Kompor

Merupakan submenu dari galeri yang berisi gambar kompor biogas, beserta nama pada tiap bagiannya.

3. Skenario 1.2 Simulasi

Merupakan menu awal yang berisi simulasi perakitan bagian-bagian reaktor biogas

4. Skenario 1.4 tentang

Merupakan menu awal yang berisi informasi pembuat aplikasi.

# **3.4.2.2 Perancangan Antarmuka.**

Pada pembuatan sistem ini desain *interface* sangat penting. Dalam pembuatan desain ada beberapa hal yang harus diperhatikan, yang terpenting adalah membuat sebuah tampilan yang *user friendly* dan sesuai dengan segmen agar memudahkan *user* untuk menggunakan sistem. Kemudahan penggunaan aplikasi bagi pengguna dapat dikatakan sebagai keberhasilan dari perancangan antarmuka

Berikut rancangan sistem simulasi pembuatan dan perakitan reaktor biogas

1. Perancangan Halaman *Home* (Beranda)

Halaman ini adalah halaman utama dimana terdapat menu materi, galeri, simulasi, dan tentang. Rancangan halaman utama ini dapat dilihat pada Gambar 3.2.

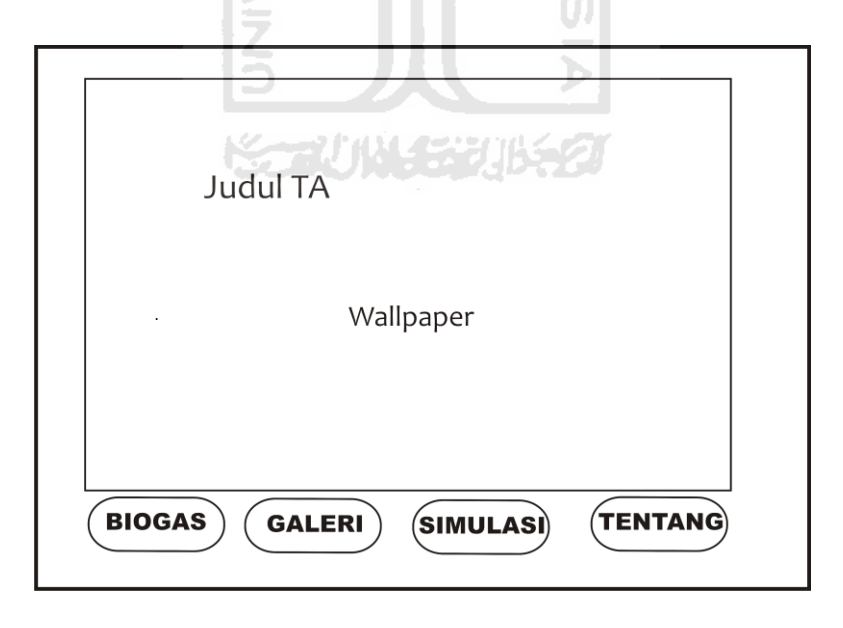

**Gambar 3.2** Perancangan Halaman *Home* (Beranda)

2. Perancangan Halaman Biogas

Halaman materi adalah halaman yang menampilkan isi informasi dari biogas yang ada pada sistem pembuatan dan perakitan reaktor biogas. Menu ini dibagi menjadi tigas sub menu yaitu :

- a. Pengertian Biogas
- b. Infrastruktur Biogas
- c. Fungsi Biogas

Rancangan halaman hasil navigasi ini dapat dilihat Gambar 3.3:

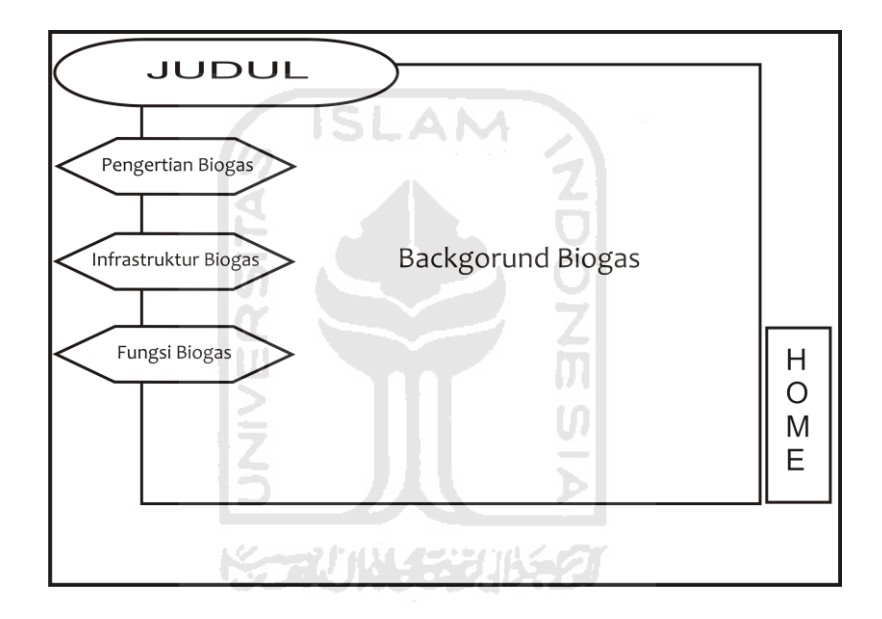

**Gambar 3.3** Perancangan Halaman Biogas

# a . Pengertian Biogas

Halaman Pengertian Biogas adalah halaman yang merupakan halaman submenu dari halaman biogas. Menampilkan informasi mengenai pengertian – pengertian biogas . Rancangan halaman hasil navigasi ini dapat dilihat Gambar 3.4:

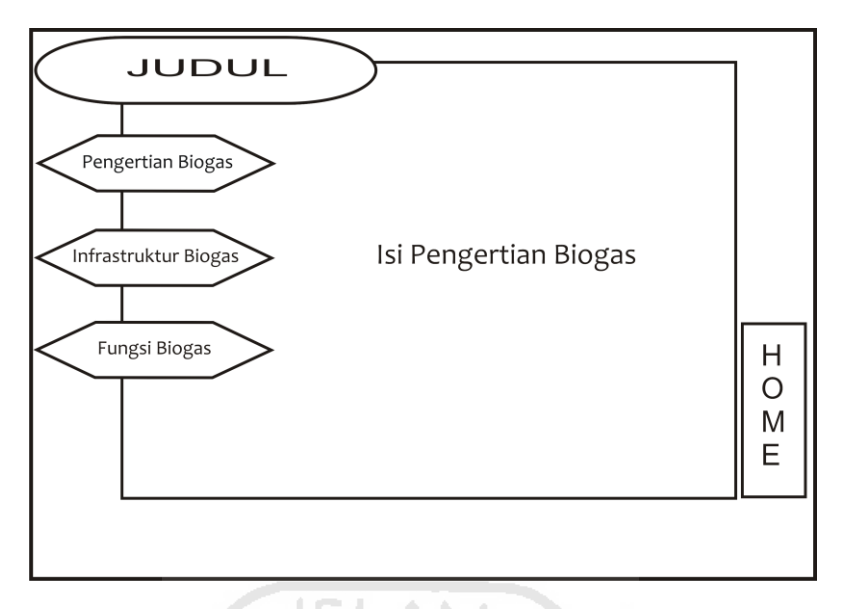

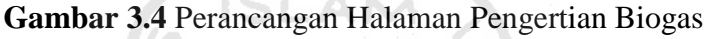

b . Infrastruktur Biogas

Halaman Infrastruktur Biogas adalah halaman yang merupakan halaman submenu dari halaman bogas. Menampilkan informasi mengenai infrastruktur – infrastrukur biogas. Rancangan halaman hasil navigasi ini dapat dilihat Gambar 3.5

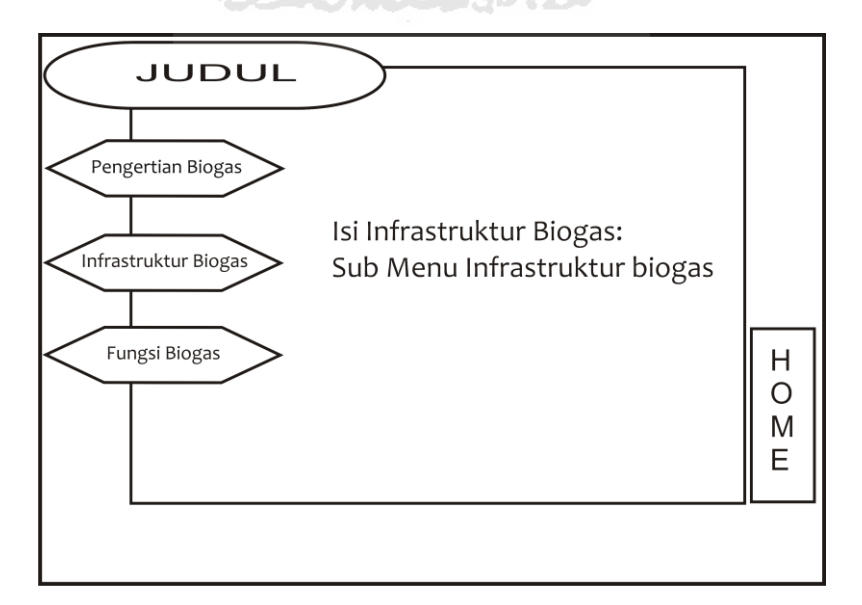

**Gambar 3.5** Perancangan Halaman Infrastruktur Biogas

c. Fungsi Biogas

Halaman Fungsi Biogas adalah halaman yang merupakan halaman submenu dari halaman bogas. Menampilkan informasi mengenai fungsi - fungsi biogas. Rancangan halaman hasil navigasi ini dapat dilihat Gambar 3.6:

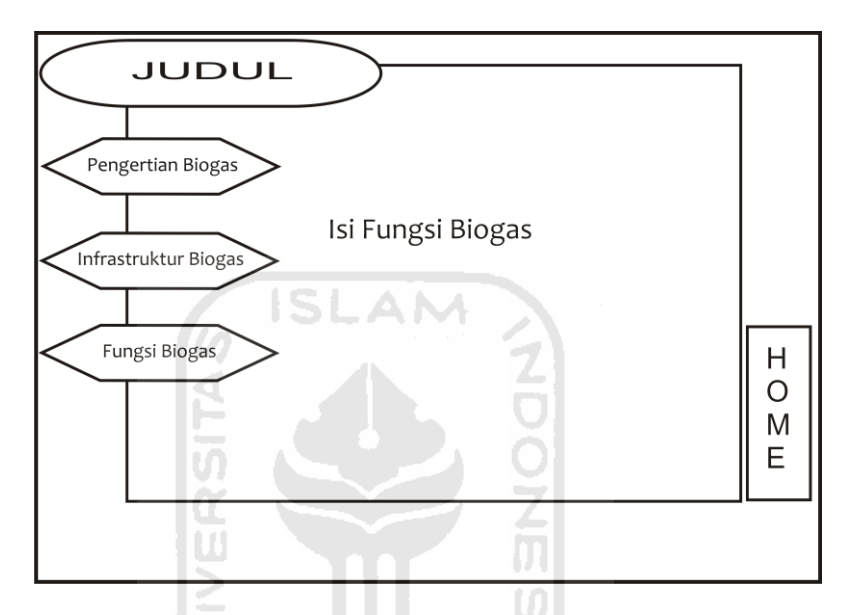

**Gambar 3.6** Perancangan Halaman Fungsi Biogas

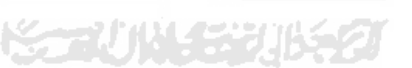

3. Perancangan Halaman Galeri

Halaman ini adalah halaman galeri dimana terdapat informasi yang menampilkan gambar-gambar dari bagian reaktor. Rancangan halaman utama ini dapat dilihat pada Gambar 3.7.

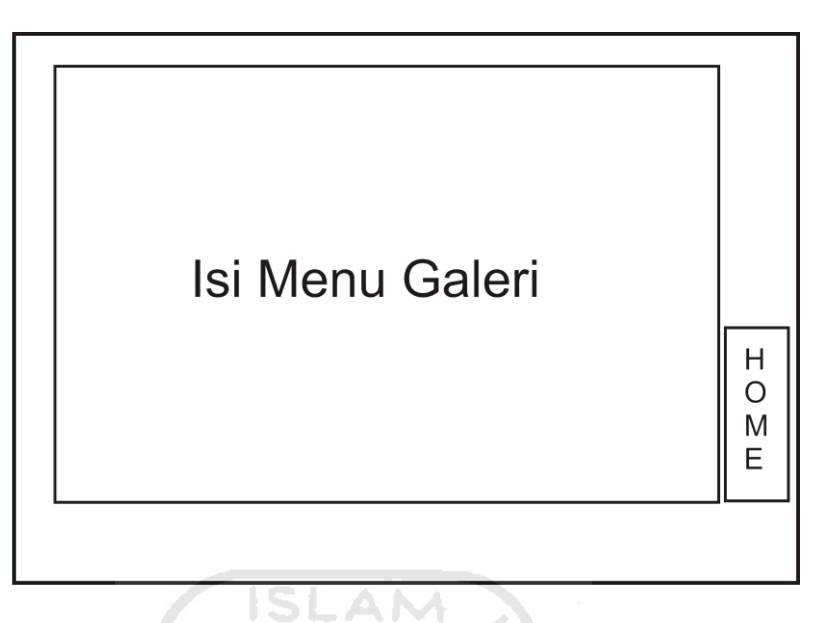

**Gambar 3.7** Perancangan Halaman Galeri

4. Perancangan Halaman Simulasi

 $\sim$ 

Halaman ini adalah halaman Simulasi berisikan berisikan simulasi yang berupa perakitan reaktor biogas. Rancangan halaman ini dapat dilihat pada Gambar 3.8.

the depth of the second of the

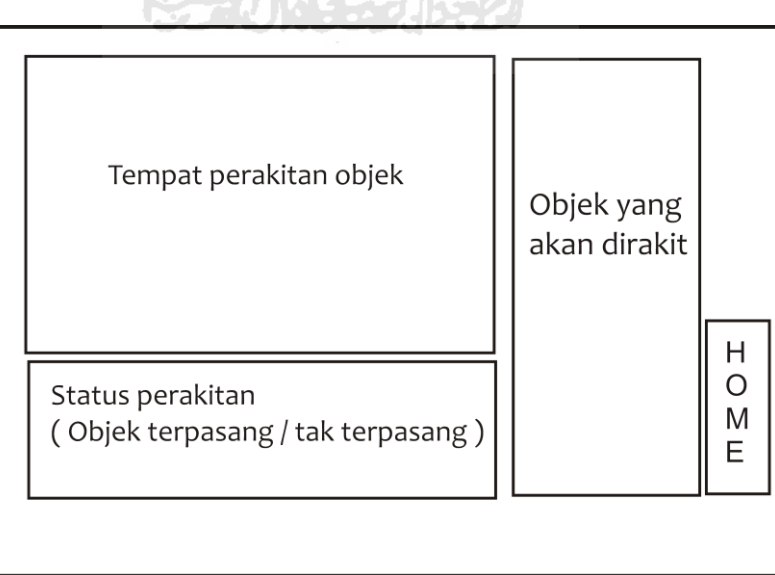

**Gambar 3.8** Perancangan Halaman Simulasi

5. Perancangan Halaman Tentang

Halaman adalah halaman yang menampilkan keterangan atau informasi singkat mengenai aplikasi ini dan sedikit mengenai pembuatnya, seperti ditampilkan pada Gambar 3.9.

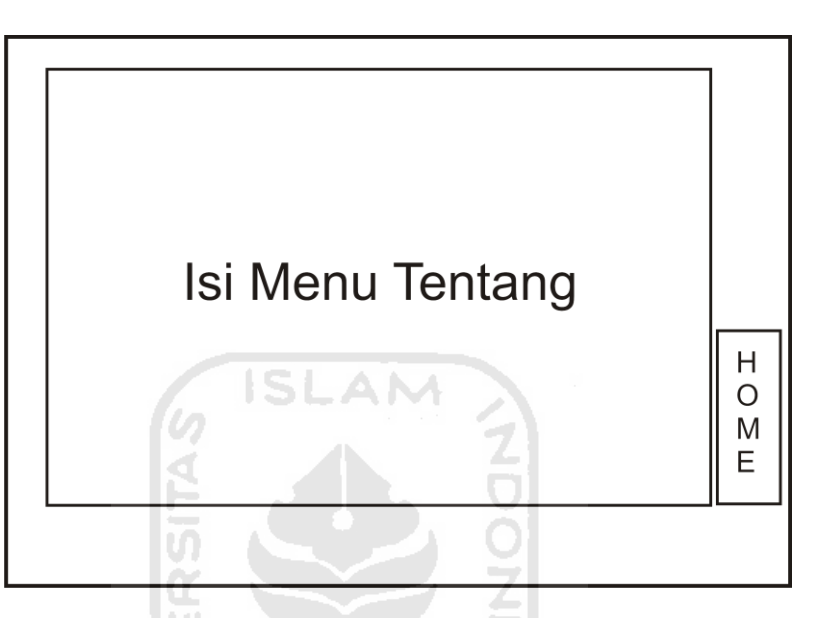

**Gambar 3.9** Perancangan Halaman Tentang

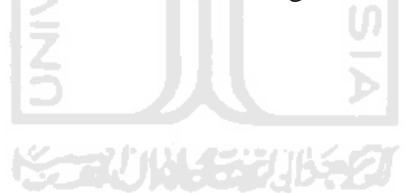

# **BAB IV**

# **HASIL DAN PEMBAHASAN**

#### **4.1 Implementasi**

 Tahapan ini adalah suatu bagian dimana aplikasi yang telah dirancang akan dibahas implementasinya. Dengan begitu akan dapat diketahui apakah perangkat lunak sesuai dengan perancangan atau tidak. Disini Akan dibahas bagaimana cara kerja aplikasi serta *actionscript* simulasi pembuatan dan perakitan rektor biogas berbasis multimedia.

#### **4.1.1 Batasan Implementasi**

Dalam implementasi penyelesain tugas akhir, simulasi pembuatan dan perakitan rektor biogas berbasis multimedia ini terdapat beberapa batasan, yaitu :

**ISLAM** 

- 1. Sistem ini bersifat statis sehingga tidak terdapat menu penambahan, pengeditan, maupun penghapusan data.
- 2. Pada simulasi perakitan reaktor biogas hanya berupa objek gambar.

# **4.1.2 Implementasi Pembuatan Program**

Simulasi pembuatan dan perakitan rektor biogas berbasis multimedia ini memerlukan beberapa perangkat keras dalam proses pembuatannya. Perangkat keras tersebut adalah:

- a. prosesor AMD Athlon X2 2,86 GHz.
- b. RAM : 1 G.
- $c$  VGA  $\cdot$  ATI HD 4670
- d. Hardisk : 100 GB.

Selain itu dalam pembuatan sistem simulasi pembuatan dan perakitan rektor biogas berbasis multimedia ini juga memerlukan beberapa perangkat lunak. Perangkat lunak tersebut adalah:

a. Microsoft Windows 7 Ultimate. Adalah sistem operasi pada pc *desktop* yang digunakan dalam pengimplementasian aplikasi yang dibangun.

b. Adobe Flash CS3. Proses pembuatan gambar, teks, dan *coding* semuanya dilakukan dengan menggunakan Adobe Flash CS3.

#### **4.1.3 Implementasi Proses Pembuatan**

1. Analisis data

Mengumpulkan berbagai data tentang sistem rangka manusia seperti literatur dan studi pustaka untuk keperluan informasi yang terdapat pada sistem.

2. Desain

Merancang dan membuat bagan HIPO sebagai media perancangan sistem. Membuat dasar-dasar tampilan antarmuka (*interface*).

3. Pemodelan Animasi

Proses ini adalah merancang dan membuat tampilan-tampilan M antarmuka kedalam bentuk animasi.

U

Ъ

4. Pemodelan

Proses ini adalah memvisualisasikan model komponen – komponen reaktor biogas, yaitu dengan menggunakan software 3D max dan google sketch up, yang kemudian dijadikan objek berupa gambar.

5. Pengkodean

Memberikan perintah *actionscript* ke dalam rancangan antarmuka (*interface*) untuk memberikan interaksi.

6. Pengujian

Mengadakan pengujian dan menganalisis *software* secara sederhana seperti mengujikannya ke beberapa user.

#### **4.1.4 Implementasi** *Interface*

Pada implementasi *interface* aplikasi ini, digunakan *software* Adobe Flash CS 3 Professional. Halaman utama dari aplikasi ini adalah halaman menu. Pada halaman ini terdapat musik *background* dan beberapa animasi tombol *link* menuju ke halaman lain. Berikut ini adalah *actionscrip*t yang digunakan:

- 1. Kode program untuk menampilkan secara *Fullscreen* : fscommand("fullscreen", "true");
- 2. Kode program untuk menampilkan musik *background* : loadMovieNum('music.swf',20);
- 3. Kode program untuk menghentikan *frame* : stop();
- 4. Kode program untuk memulai *frame* : play();
- 5. Kode program untuk menghentikan musik *background* :

```
on (press){
      nextFrame();
      unloadMovieNum(20) 
}
```
Keterangan :

```
Ketika tombol ditekan ( on(press) ) frame akan menuju ke frame selanjutnya ( 
nextFtrame ), lalu akan me unload file music.swf ( 
unloadMovieNum('music.swf'.20) ).
```
6. Kode program untuk menyalakan musik background :

```
on (press){
      prevFrame();
      loadMovieNum('music.swf',20)
```
Keterangan :

}

Ketika ditekan (on(prees)) frame akan menuju ke frame sebelumnya (prevFrame) lalu me load file music.swf (loadMovieNum('music.swf',20))

#### 7. Kode program untuk tombol home:

```
on (release) {
      gotoAndPlay (52);
      unloadMovieNum(1);
      unloadMovieNum(2);
      unloadMovieNum(3);
      unloadMovieNum(4);
      unloadMovieNum(5);
      unloadMovieNum(6);
      unloadMovieNum(7);
      unloadMovieNum(14);
      unloadMovieNum(17);
      unloadMovieNum(16);
      unloadMovieNum(18);
      unloadMovieNum(20);
```
}

Keterangan :

Ketika tombol ditekan lalu dilepas ( on(release) ) frame akan menuju ke frame 52 dan me unload file- file yang sudah di unload.

```
8. Kode program untuk tombol biogas:
   on (press) {
         loadMovieNum ("menu biogas.swf",1);
         unloadMovieNum(2);
         unloadMovieNum(3);
         unloadMovieNum(4); 
         unloadMovieNum(5);
         unloadMovieNum(6);
         unloadMovieNum(7);
         unloadMovieNum(12);
         unloadMovieNum(14);
   }
```
Keterangan :

ketika tombol ditekan ( on(press) ) frame akan meload file menu biogas.swf dan me unload file – file yang telah di unload.

9. Kode program untuk tombol galeri:

```
on (press) {
```

```
loadMovieNum ("menu galeri.swf",2);
unloadMovieNum(1);
unloadMovieNum(3);
unloadMovieNum(4);
unloadMovieNum(5);
unloadMovieNum(6);
unloadMovieNum(7);
unloadMovieNum(12);
```
Keterangan :

on (press) {

}

Ketika tombol ditekan ( on( press ) ) frame akan meload file menu galeri.swf dan me unload file – fle yang telah di unload.

```
10. Kode program untuk tombol simulasi :
```

```
loadMovieNum ("reaktor biogas.swf",3);
unloadMovieNum(1); 
unloadMovieNum(2);
unloadMovieNum(4);
unloadMovieNum(5);
unloadMovieNum(6);
unloadMovieNum(7);
unloadMovieNum(12);
 }
```
Keterangan :

Ketika tombol ditekan ( on( press ) ) frame akan meload file reaktor biogas.swf dan me unload file –file yang telah di unload.

# 11. Kode program untuk tombol tentang :

```
on (press) {
      loadMovieNum ("Tentang.swf",4);
      unloadMovieNum(1);
      unloadMovieNum(2);
      unloadMovieNum(3);
      unloadMovieNum(7);
      unloadMovieNum(12);
```
m

#### }

# Keterangan :

Ketika tombol ditekan lalu dilepas ( on( press ) ) frame akan meload file Tentang.swf dan me unload file –file yang telah di unload.

Keterangan *actionscript* secara umum yang digunakan pada sistem ini :

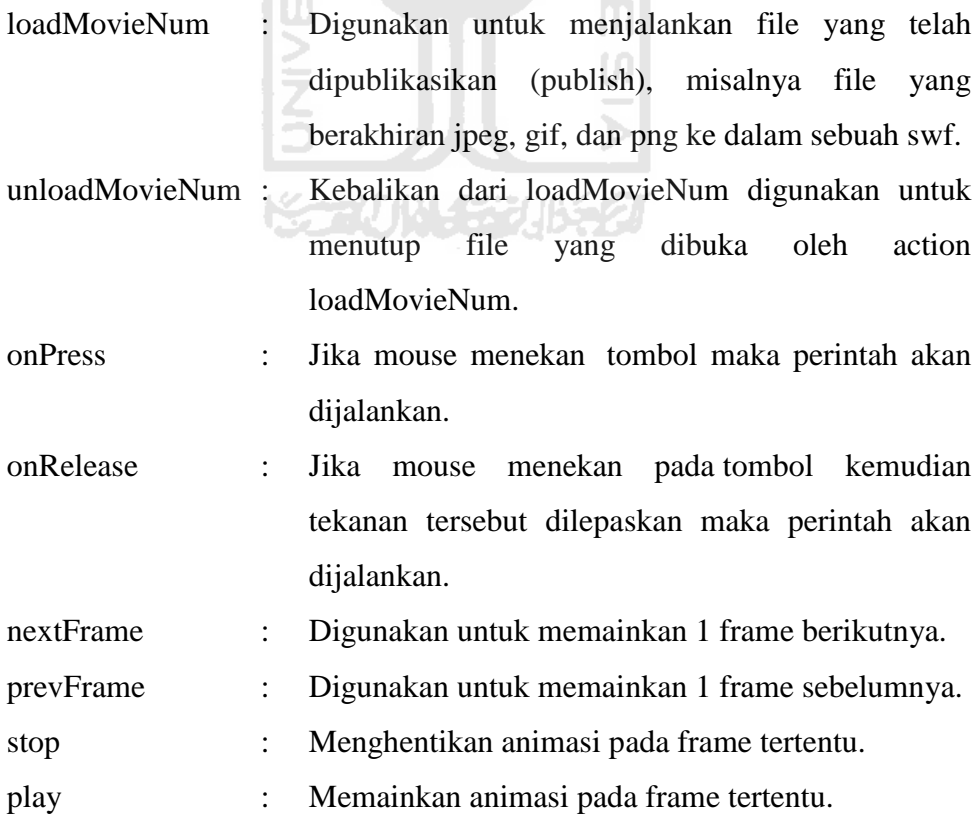

# **4.2 Hasil**

Hasil dari program sistem pembuatan dan perakitan reaktor biogas berbasis multimedia terdiri dari halaman yang memiliki beberapa menu. Halaman yang ditampilkan berupa halaman *flash* yang akan berubah sesuai dengan menu yang dipilih oleh *user.*

#### **4.2.1 Halaman** *Home*

Pada antarmuka Halaman Utama ini, ditampilkan judul, menu biogas, menu galeri, menu simulasi, menu tentang dan animasi tampilan awal. Halaman menu terlihat pada Gambar 4.1.

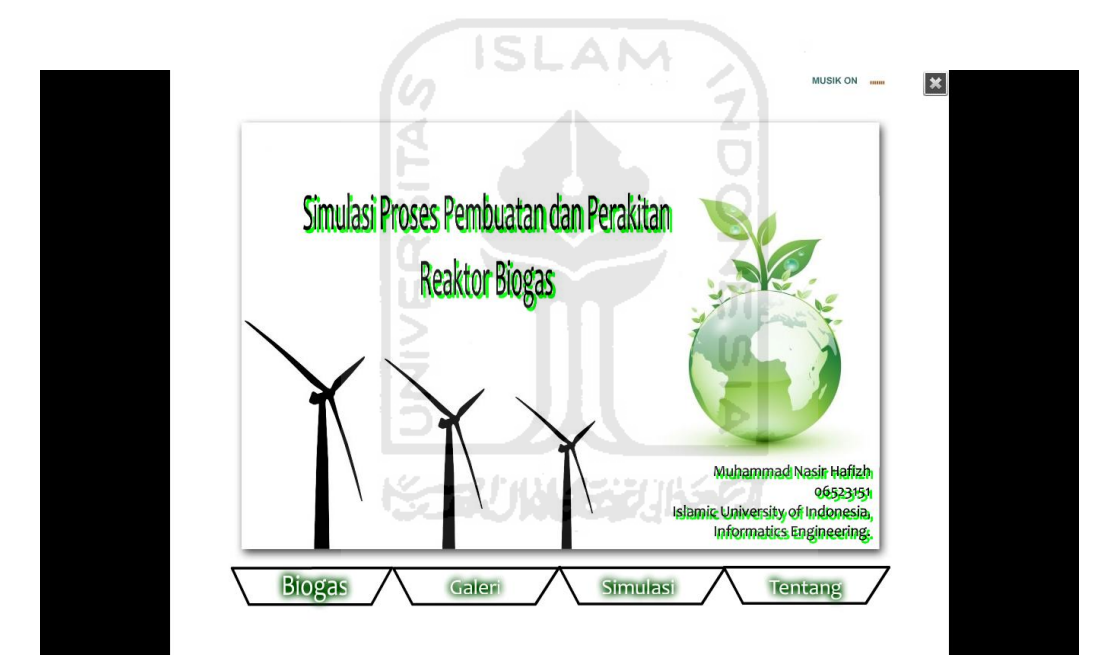

**Gambar 4.1** Halaman *Home*

## **4.2.2 Halaman Biogas**

Halaman Biogas menampilkan gambar dan menu – menu yang terdapat pada halaman biogas, yang mana pada halaman biogas ini terdapat tiga menu yang dapat diklik oleh pengguna, dan akan memunculkan informasi sesuai dengan tombol menu yang dipilih oleh pengguna, menu – menu itu antara lain, menu pengertian biogas, menu infrastruktur biogas, dan menu fungsi biogas. Didalam

menu biogas ini juga terdapat satu menu home jika diklik akan membawa pengguna kembali ke halaman awal ( home ). Halaman biogas ditunjukkan pada Gambar 4.2.

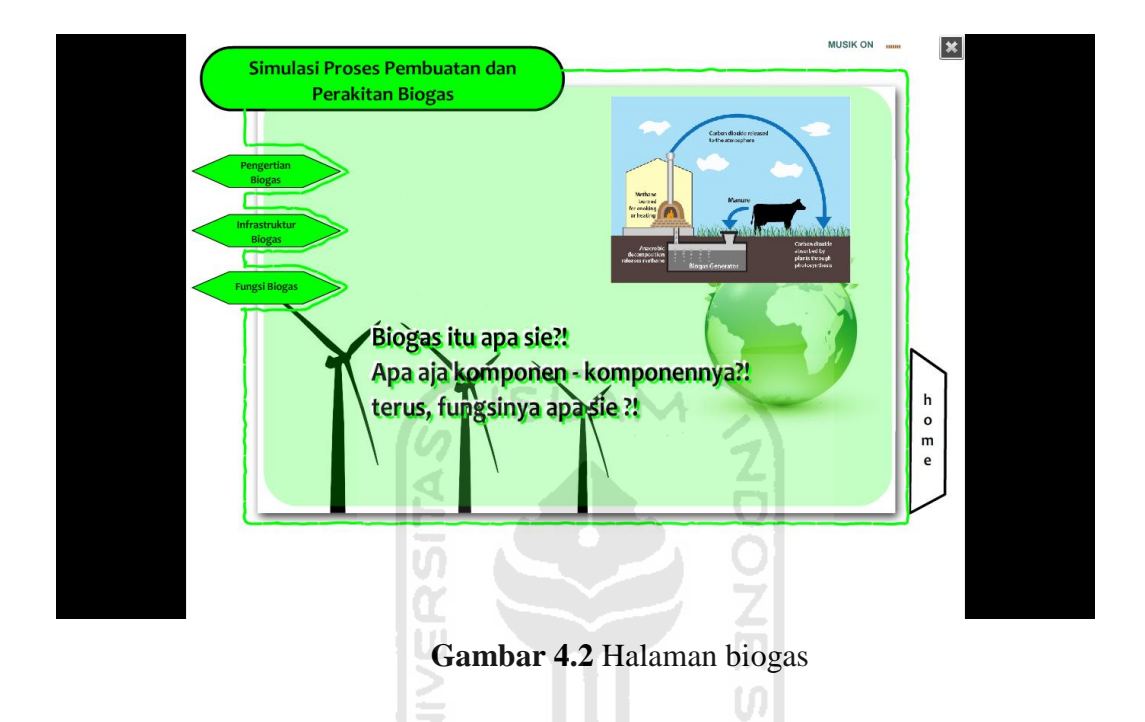

# **1. Halaman Pengertian Biogas**

Halaman Pengertian Biogas merupakan submenu dari menu biogas. Didalam halaman ini terdapat informasi mengenai pengertian biogas. Halaman submenu pengertian biogas ditunjukkan pada Gambar 4.3.

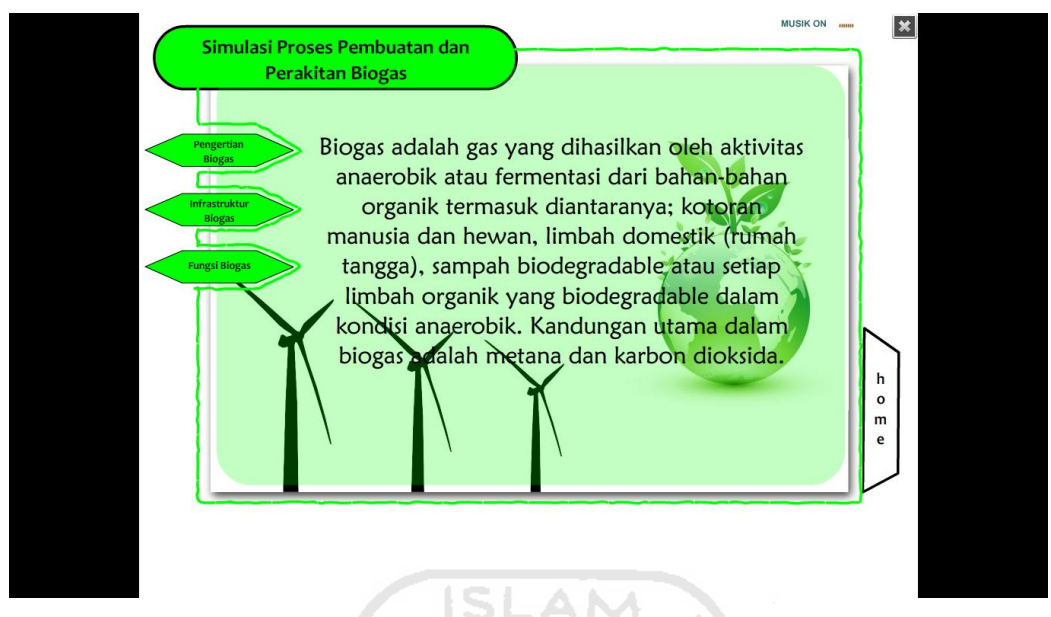

**Gambar 4.3** Halaman Pengertian Biogas

# **2. Halaman Infrastruktur Biogas**

Halaman Infrastruktur Biogas merupakan submenu dari menu biogas. Didalam halaman ini terdapat informasi mengenai infrastruktur biogas. Pada halaman ini pengguna dapat mengklik infrastruktur – infrastruktur yang ada, yang mana nantinya sistem akan memberikan informasi mengenai infrastruktur yang dipilih. Infrastruktur yang terdapat pada halaman ini antara lain, bak mixer, parit pembangkit reaktor biogas, pembangkit reaktor biogas, penampung gas, kompor, dan *water vapor*. Halaman submenu infrastruktur bogas ditunjukkan pada Gambar 4.4.

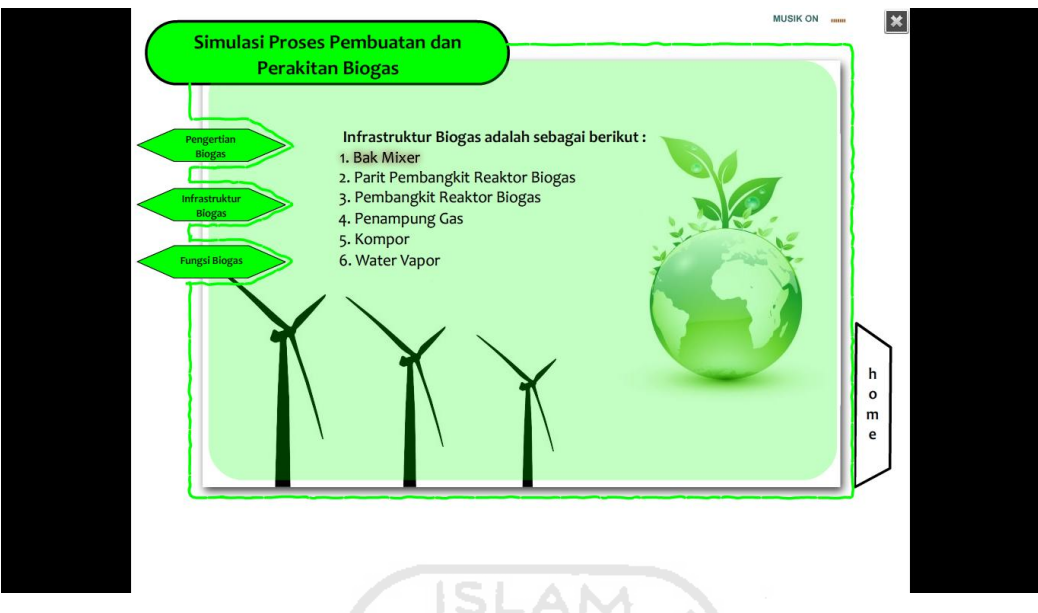

**Gambar 4.4** Halaman Infrastruktur Biogas

# **2.1. Halaman Bak Mixer**

Halaman Bak Mixer merupakan submenu dari infrastruktur biogas. Didalam halaman ini terdapat informasi mengenai bak mixer. Halaman submenu bak mixer ditunjukkan pada Gambar 4.5.

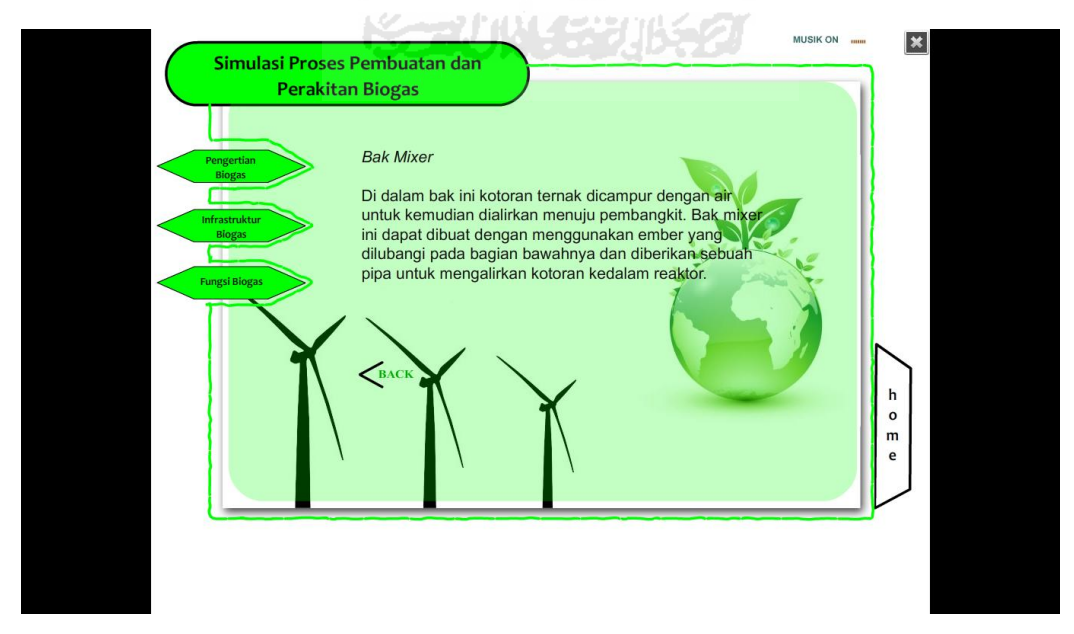

 **Gambar 4.5** Halaman Bak Mixer

# **2.2. Halaman Parit Pembangkit Reaktor Biogas**

Halaman Parit Pembangkit Reaktor Biogas merupakan submenu dari infrastruktur biogas. Didalam halaman ini terdapat informasi mengenai Parit Pembangkit Reaktor Biogas. Halaman submenu Parit Pembangkit Reaktor Biogas ditunjukkan pada Gambar 4.6.

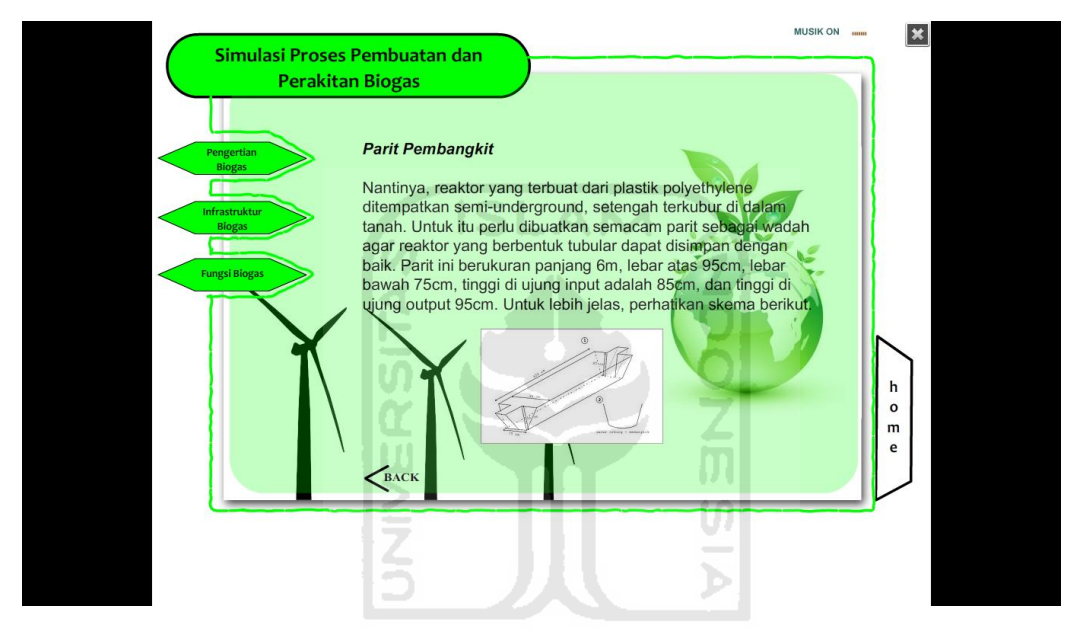

**Gambar 4.6** Halaman Parit Pembangkit Reaktor Biogas

# **2.3. Halaman Pembangkit Reaktor Biogas**

Halaman Pembangkit Reaktor Biogas merupakan submenu dari infrastruktur biogas. Didalam halaman ini terdapat informasi mengenai Pembangkit Reaktor Biogas. Halaman submenu Pembangkit Reaktor Biogas ditunjukkan pada Gambar 4.7.

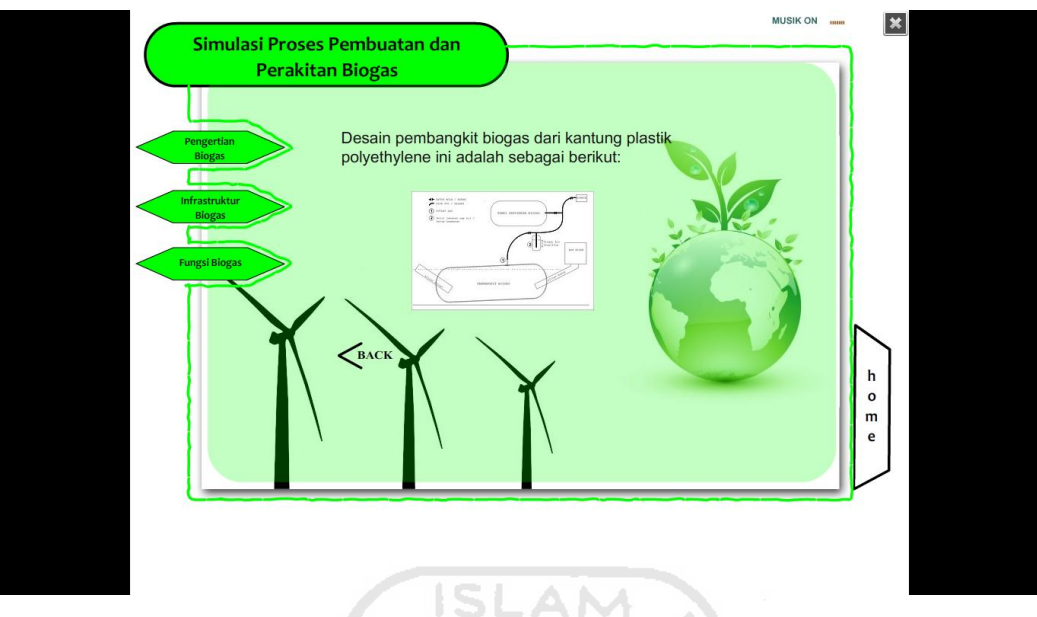

**Gambar 4.7** Halaman Pembangkit Reaktor Biogas

# **2.4. Halaman Penampung Gas**

Halaman Penampung Gas merupakan submenu dari infrastruktur biogas. Didalam halaman ini terdapat informasi mengenai Penampung Gas. Halaman submenu Penampung Gas ditunjukkan pada Gambar 4.8.

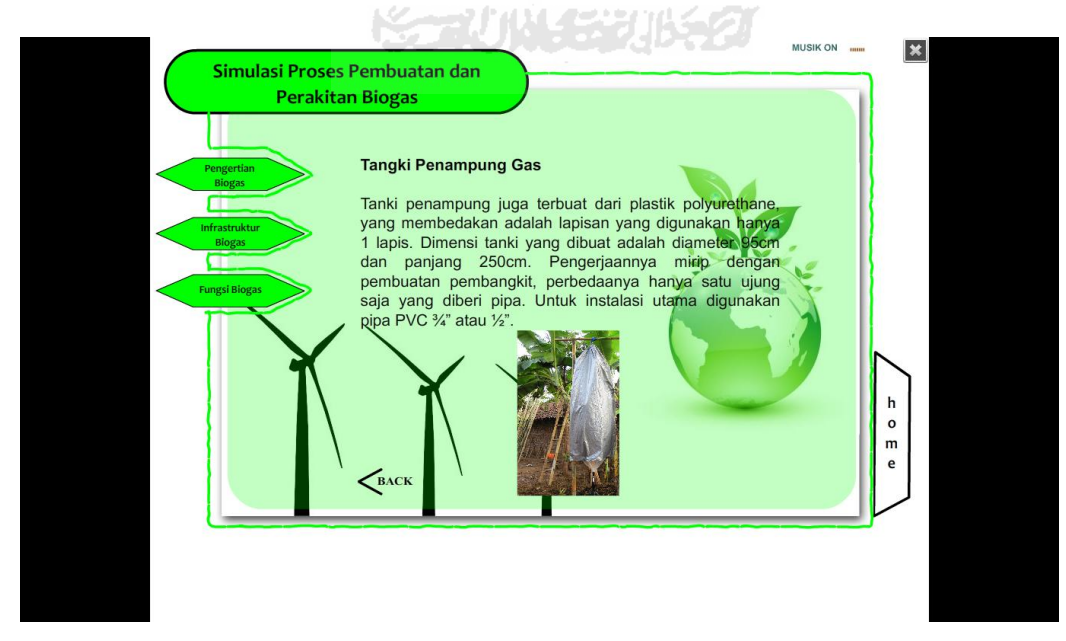

**Gambar 4.8** Halaman Penampung Gas

# **2.5. Halaman Kompor**

Halaman kompor merupakan submenu dari infrastruktur biogas. Didalam halaman ini terdapat informasi mengenai kompor. Halaman submenu kompor ditunjukkan pada Gambar 4.9.

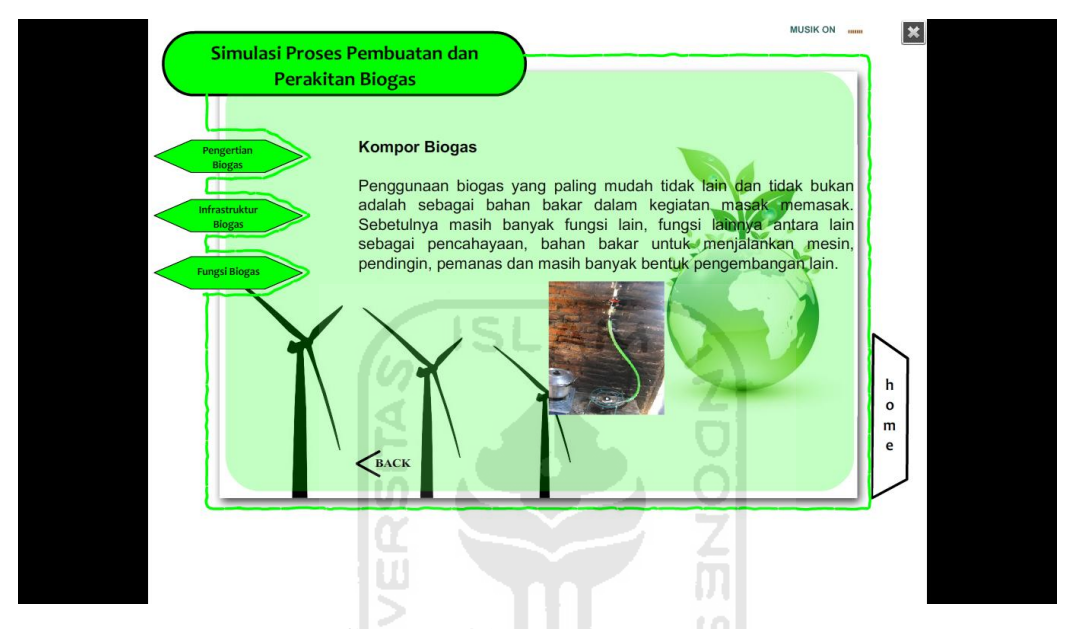

**Gambar 4.9** Halaman Kompor

# **2.6. Halaman Water Vapor**

Halaman water vapor merupakan submenu dari infrastruktur biogas. Didalam halaman ini terdapat informasi mengenai water vapor. Halaman submenu water vapor ditunjukkan pada Gambar 4.10.

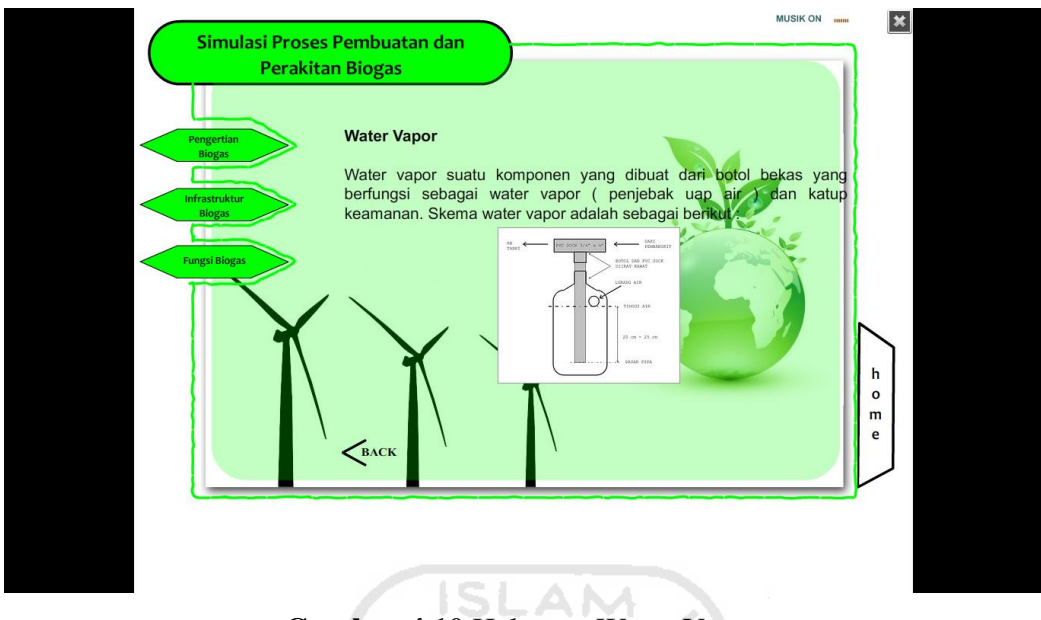

**Gambar 4.10** Halaman Water Vapor

# **3. Halaman Fungsi Biogas**

Halaman Pengertian Biogas merupakan submenu dari menu biogas. Didalam halaman ini terdapat informasi mengenai pengertian biogas. Halaman submenu pengertian biogas ditunjukkan pada Gambar 4.11.

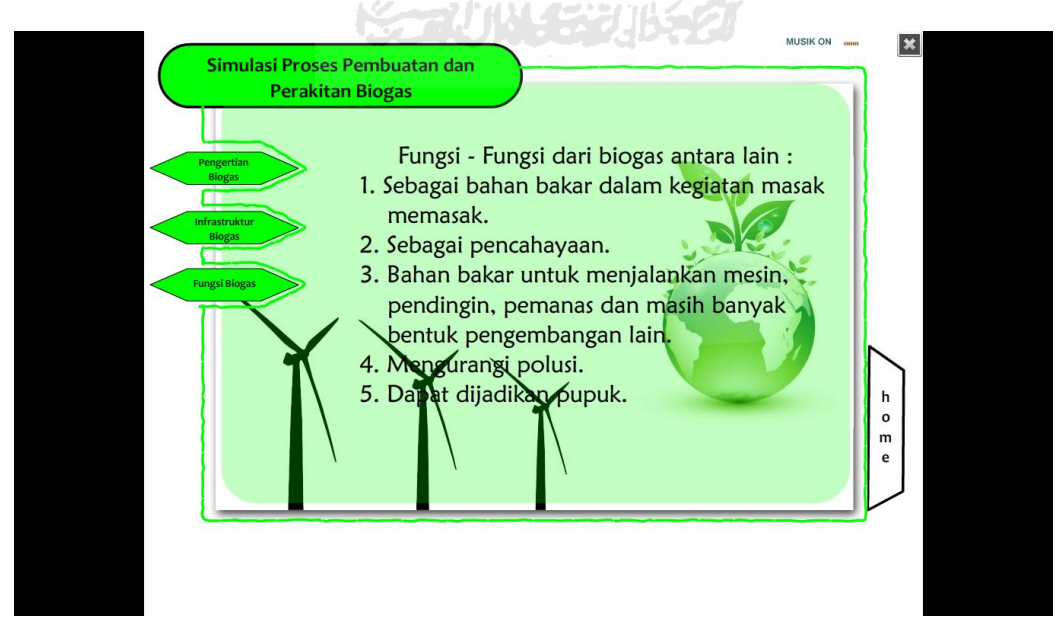

**Gambar 4.11** Halaman Fungsi Biogas

# **4.2.3 Halaman Galeri**

 Halaman galeri menampilkan informasi gambar mengenai reaktor biogas dan komponen – komponen reaktor biogas. Terdapat tombol yang tertera pada gambar untuk menampilkan nama bagian rangka pada setiap gambar. Pada halaman galeri terdapat tombol *next*, yang akan menampilkan galeri komponen – komponen reaktor biogas selanjutnya. Adapun galeri – galeri yang terdapat pada halaman galeri antar lain, galeri reaktor biogas, galeri penampung gas, galeri *water vapor*, galeri sambungan pipa dan kompor. Halaman galeri ditunjukkan pada Gambar 4.12.

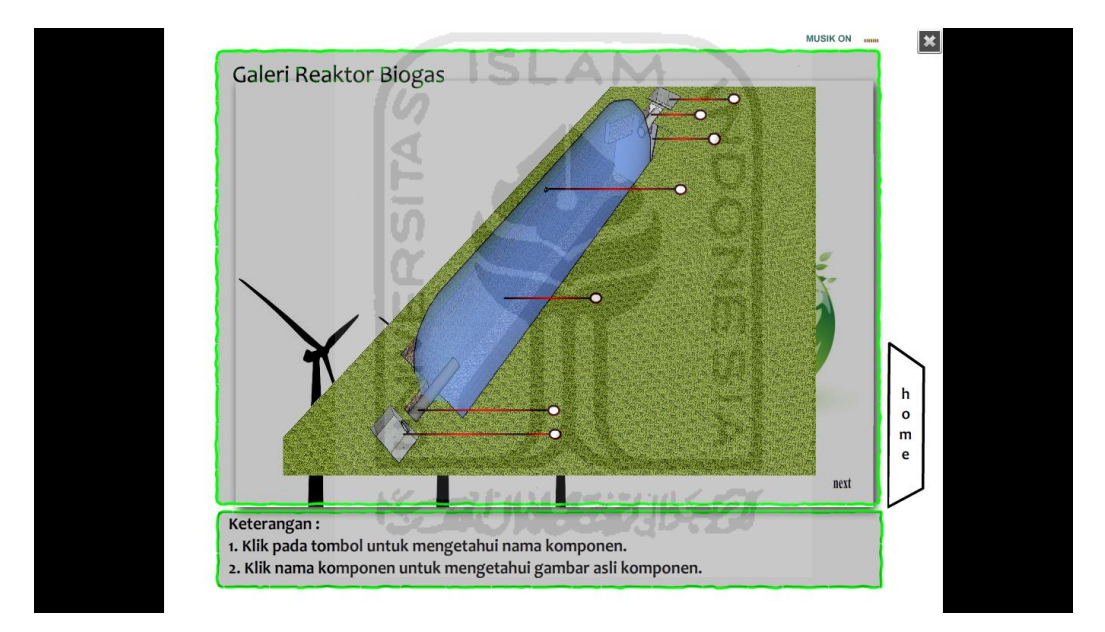

**Gambar 4.12** Halaman Galeri

#### **1. Halaman Galeri Reaktor Biogas**

Halaman Galeri Reaktor Biogas merupakan submenu dari halaman menu galeri. Didalam halaman ini terdapat gambar reaktor biogas beserta nama pada tiap bagian – bagiannya. Halaman submenu reaktor biogas ini ditunjukkan pada Gambar 4.13.

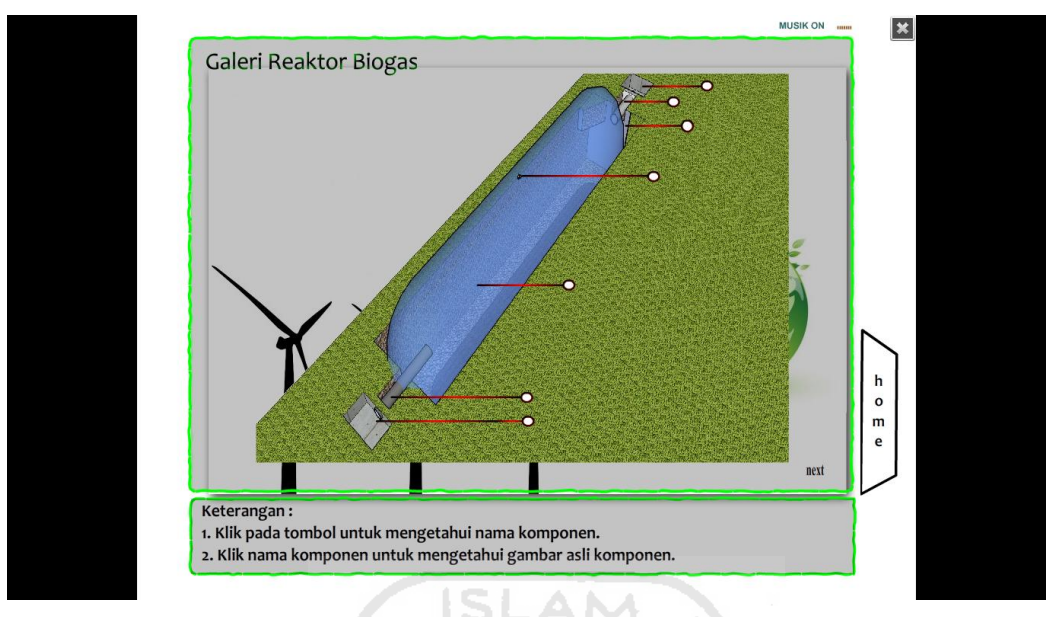

**Gambar 4.13** Halaman Galeri Reaktor Biogas

# **2. Halaman Galeri Penampung Gas**

Halaman Galeri Penampung Gas merupakan submenu dari halaman menu galeri. Didalam halaman ini terdapat gambar Penampung Gas beserta nama pada tiap bagian – bagiannya. Halaman submenu Penampung Gas ini ditunjukkan pada Gambar 4.14.

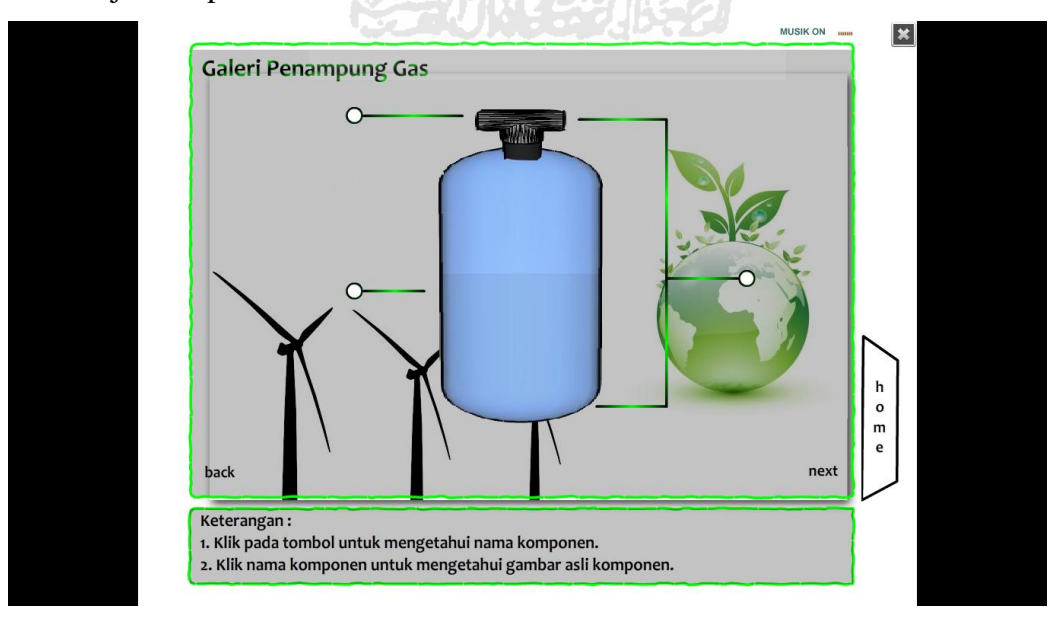

**Gambar 4.14** Halaman Galeri Penampung Gas

#### **3. Halaman Galeri** *Water Vapor*

Halaman Galeri *Water Vapor* merupakan submenu dari halaman menu galeri. Didalam halaman ini terdapat gambar *Water Vapor* beserta nama pada tiap bagian – bagiannya. Halaman submenu *Water Vapor* ini ditunjukkan pada Gambar 4.15.

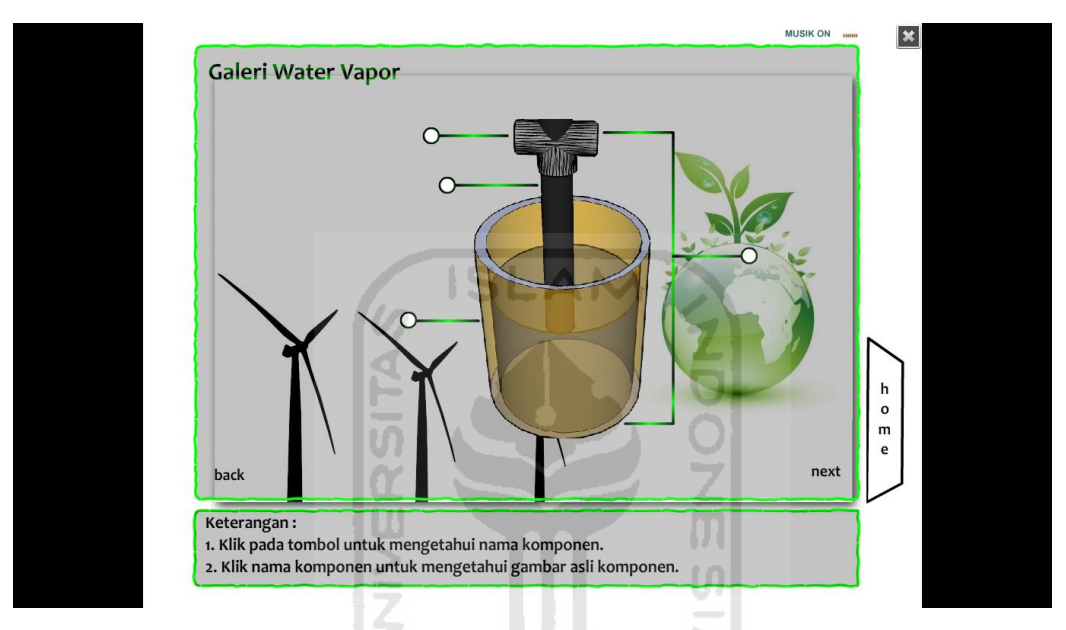

**Gambar 4.15** Halaman Galeri *Water Vapor*

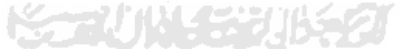

# **4. Halaman Galeri Sambungan Pipa dan Kompor**

Halaman Galeri Sambungan Pipa dan Kompor merupakan submenu dari halaman menu galeri. Didalam halaman ini terdapat gambar Sambungan Pipa dan Kompor beserta nama pada tiap bagian – bagiannya. Halaman submenu Sambungan Pipa dan Kompor ini ditunjukkan pada Gambar 4.16.

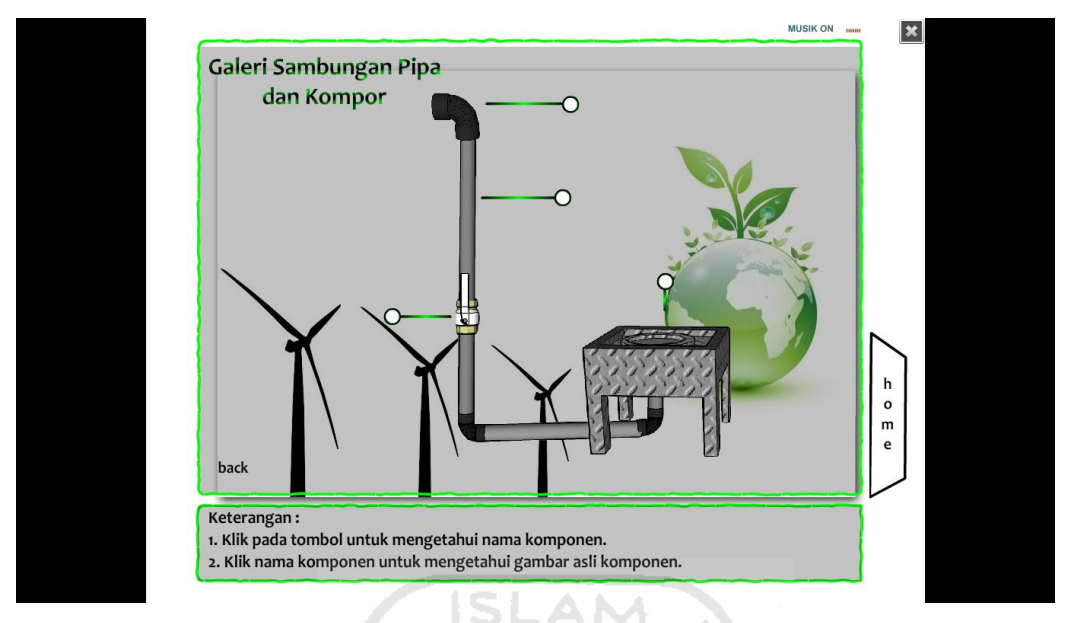

**Gambar 4.16** Halaman Galeri Sambungan Pipa dan Kompor

#### **4.2.4 Halaman Simulasi**

Halaman ini berisi simulasi perakitan komponen – komponen rektor biogas. Terdapat beberapa objek komponen – komponen reaktor biogas yang siap dirakit satu persatu pada gambar yang tersedia agar pengguna dapat mengetahui urutan pemasangan komponen – komponen reaktor, dan mengetahui dimana letak komponen yang akan dirakit. Halaman simulasi perakitan reaktor biogas ditunjukkan pada Gambar 4.17.

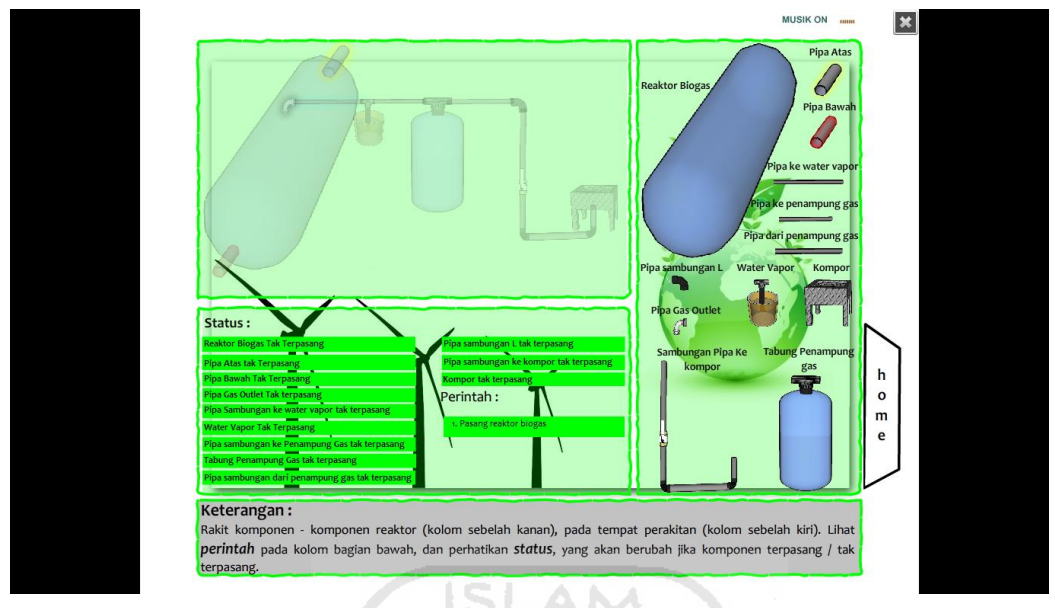

**Gambar 4.17** Halaman Simulasi

# **4.2.5 Halaman Tentang**

Halaman ini berisi biodata pembuat aplikasi. Halaman tentang ditunjukkan

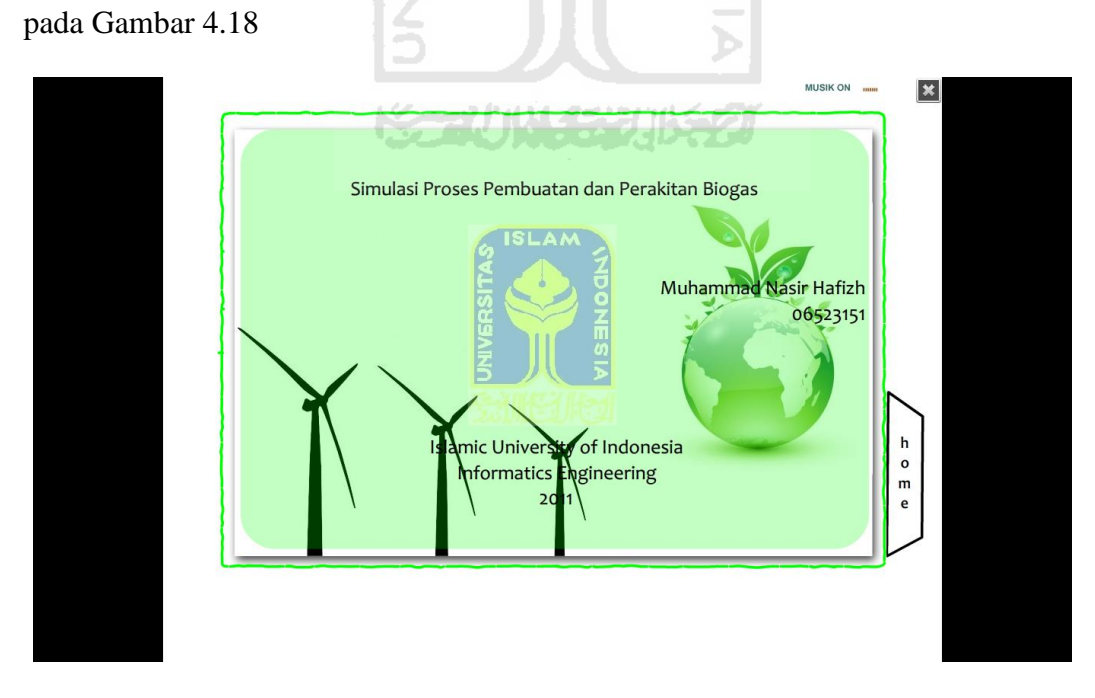

**Gambar 4.18** Halaman Tentang

# **4.3 Pengujian Sistem**

Pengujian ini dilakukan dengan cara menyebarkan kuisioner kepada responden-responden dari berbagai kalangan masyarakat. Kuisioner tersebut berisi pertanyaan-pertanyaan yang bertujuan untuk memperoleh informasi mengenai kinerja aplikasi sistem pembelajaran ini dari berbagai aspek.

Pengujian ini adalah pengujian yang melibatkan langsung tiga puluh orang penguna. Dalam tahap ini, digunakan kuisioner yang berisi enam pertanyaan seputar aplikasi tersebut.

Tabel 4.1 di bawah ini adalah daftar ketiga puluh responden yang, dilengkapi dengan data nama, umur, jenis kelamin, pendidikan terakhir dan  $6$  ISLAM  $2$ pekerjaan.

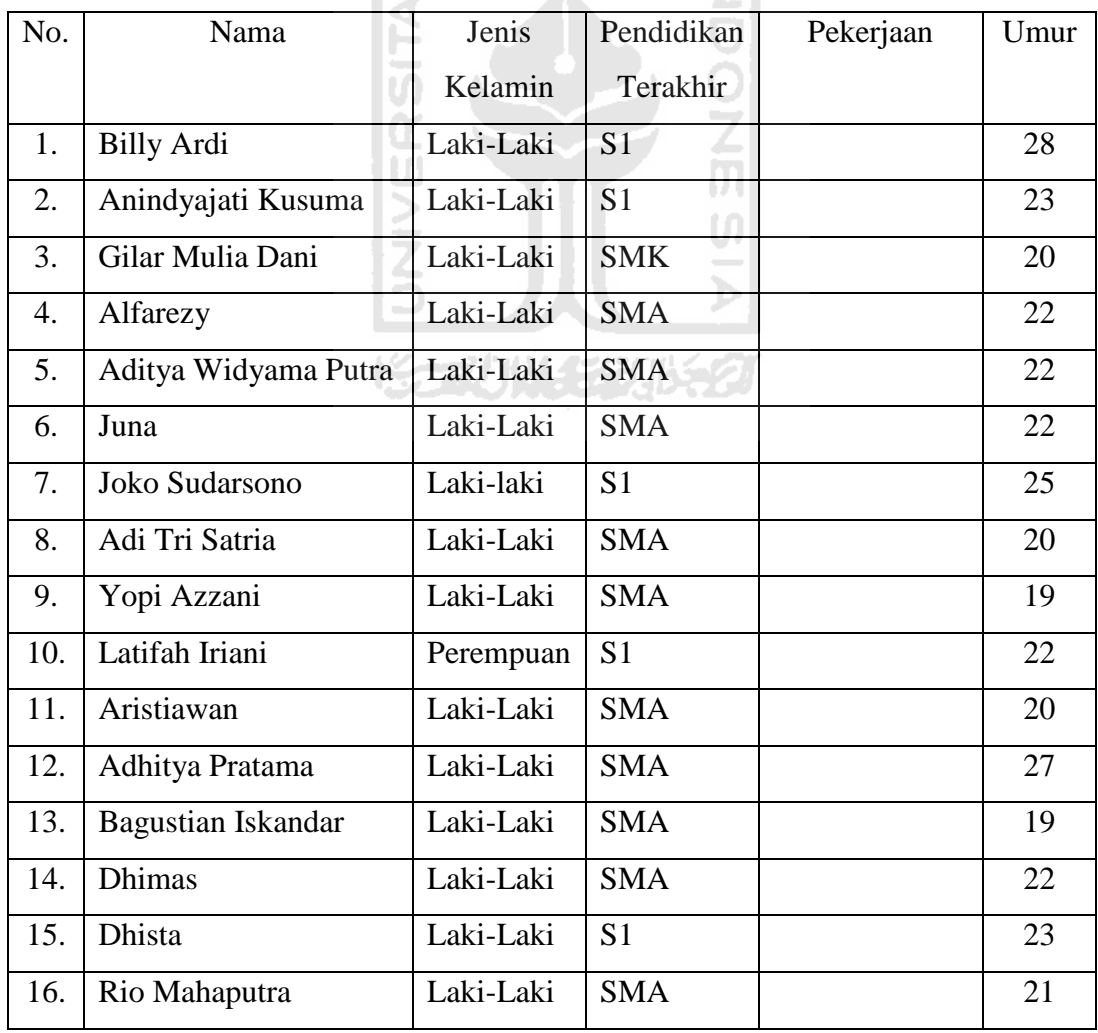
| 17. | Saiful Imron          | Laki-Laki | <b>SMA</b>     |                       | 21 |
|-----|-----------------------|-----------|----------------|-----------------------|----|
| 18. | <b>Bagus Narwanto</b> | Laki-Laki | <b>SMA</b>     |                       | 21 |
| 19. | Khalifatul Ard Moerti | Laki-Laki | <b>SMA</b>     |                       | 21 |
| 20. | Wawan                 | Laki-Laki | <b>SMA</b>     | Satpam                | 33 |
| 21. | M. Ershad Zein        | Laki-Laki | <b>SMA</b>     |                       | 24 |
| 22. | Rahmat Ibrahim        | Laki-Laki | <b>SMA</b>     |                       | 22 |
| 23  | Mustakim              | Laki-Laki | <b>SMA</b>     |                       | 22 |
| 24. | Indraji Idham Wijaya  | Laki-Laki | <b>SMA</b>     |                       | 20 |
| 25. | Ramansyah             | Laki-Laki | <b>SMA</b>     |                       | 20 |
| 26. | Davis Willyam         | Laki-Laki | S <sub>1</sub> | <b>Staf Konsultan</b> | 24 |
| 27. | Wahyu Hidayat         | Laki-Laki | SMA            |                       | 19 |
| 28. | Yusuf Helmi Hasibuan  | Laki-Laki | <b>SMA</b>     |                       | 19 |
| 29. | Ricky Widjaya         | Laki-Laki | <b>SMA</b>     |                       | 19 |
| 30. | Adrian Hadi           | Laki-Laki | <b>SMA</b>     |                       | 25 |

**Tabel 4.1** Tabel Responden

Untuk memudahkan proses penghitungan hasil kuisioner, maka untuk setiap jawaban yang diberikan oleh ketiga puluh orang responden diberikan *range*  nilai sebagai berikut:

Nilai 1 untuk jawaban tidak setuju

Nilai 2 untuk jawaban kurang setuju

Nilai 3 untuk jawaban setuju

Nilai 4 untuk jawaban sangat setuju

Nilai tersebut kemudian digunakan untuk menghitung nilai rata-rata dari jawaban responden, rumus untuk menghitung nilai rata-rata tersebut adalah:

Rata-rata =  $\sum$  nilai jawaban (jumlah nilai jawaban) ∑ responden (jumlah responden)

Pada tabel 4.2 menunjukkan hasil perhitungan dari kuisioner yang diberikan kepada tiga puluh orang responden yang telah mencoba menggunakan aplikasi ini.

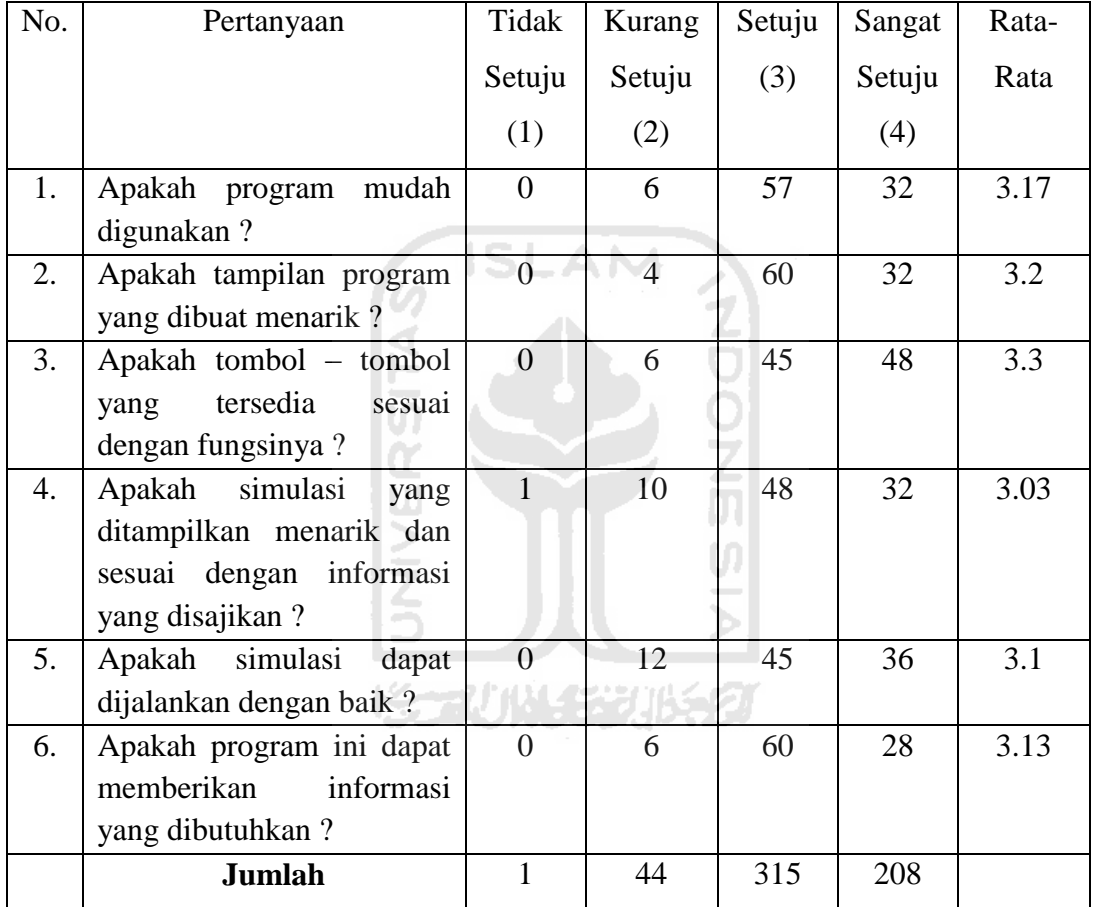

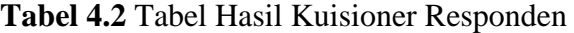

$$
Total = \frac{T}{k \cdot n} \cdot 100\%
$$

Ket.

T = Jumlah *score* 

 $k = J$ umlah pertanyaan

 $n = J$ umlah narasumber

Berdasarkan hasil di atas, dapat diperoleh prosentase penilaian terhadap sistem, pada koresponden, yaitu SS (sangat setuju) = 208/180 x 100% = 115.56%, S (setuju) = 315/180 x 100% = 175%, KS (kurang setuju) = 44/180 x 100% = 24.4%, TS (tidak setuju) =  $1/180 \times 100\% = 0.55\%$ .

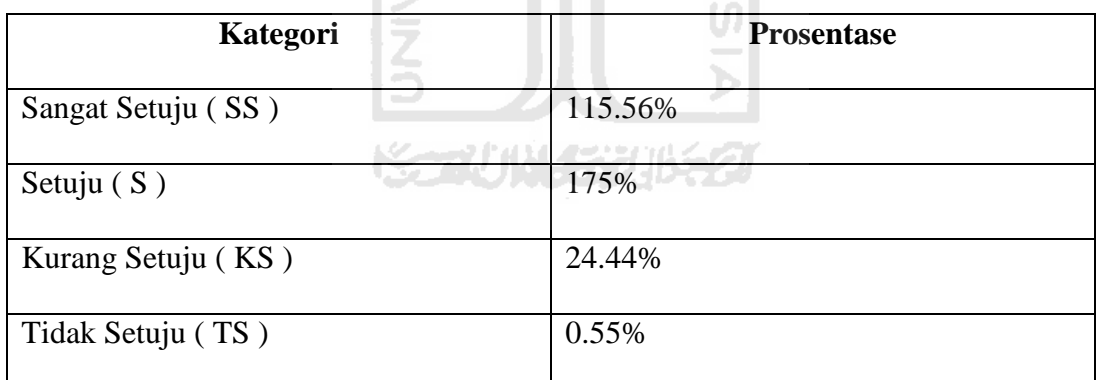

**Tabel 4.3** Hasil Kuisioner

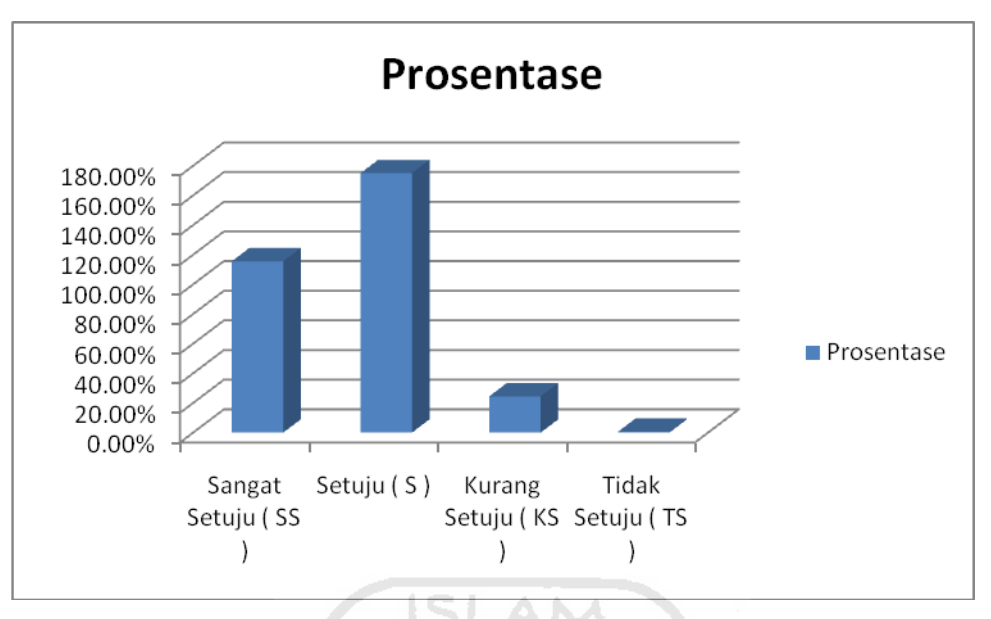

**Gambar 4.19.** Grafik Prosentase Kuisioner

Dari hasil kuisioner di atas, dapat dilakukan analisis terhadap kinerja Aplikasi Simulasi Proses Pembuatan dan Perakitan Reaktor Biogas Berbasis Mutimedia, sebagai berikut:

1. Kemudahan penggunaan

Dari hasil kuisioner terhadap tiga puluh responden didapatkan hasil bahwa sistem ini sudah cukup dalam hal kemudahan penggunaan. Ditunjukkan dengan nilai rata-rata untuk pertanyaan ini adalah 3.17 dari keseluruhan nilai 4 atau 79.25% dari 100%

U)

2. Tampilan dan desain

Dari hasil kuisioner terhadap tiga puluh responden didapatkan hasil bahwa tampilan dan desain pada antarmuka sistem ini cukup. Ditunjukkan dengan nilai rata-rata untuk pertanyaan ini adalah 3.2 dari keseluruhan nilai 4 atau 80% dari 100%.

3. Kejelasan Informasi

Dari hasil kuisioner terhadap tiga puluh responden didapatkan hasil bahwa informasi yang disampaikan sudah cukup. Ditunjukkan dengan nilai ratarata untuk pertanyaan ini adalah 3.3 dari keseluruham nilai 4 atau 82.5% dari 100%.

4. Manfaat

Dari hasil kuisioner terhadap tiga puluh responden didapatkan hasil bahwa segi manfaat dari sistem ini dinilai cukup. Ditunjukkan dengan nilai ratarata untuk pertanyaan ini adalah 3.03 dari keseluruhan nilai 4 atau 75.75% dari 100%. ISLAM

5. Fungsi pengganti

Dari hasil kuisioner terhadap tiga puluh didapatkan hasil bahwa sistem ini cukup memiliki fungsi alternatif pengganti dari pembelajaran yang sudah ada. Ditunjukkan dengan nilai rata-rata untuk pertanyaan ini adalah 3,13 dari keseluruhan nilai 4 atau 78.25% dari 100%.

التحكم الألاسي

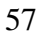

# **BAB V**

# **KESIMPULAN DAN SARAN**

## **5.1 Kesimpulan**

Dari hasil pembahasan pada bab sebelumnya, maka dapat ditarik kesimpulan sebagai berikut:

- a. Aplikasi Simulasi Pembuatan dan Perakitan Biogas Berbasis Multimedia ini cukup dapat memberikan informasi tentang biogas. Hal ini ditunjukkan dengan nilai rata – rata dari hasil kuisioner mengenai kejelasan informasi adalah 3.3 dari keseluruhan nilai 4 atau menunjukkan persentase 82.5% dari 100%.
- b. Aplikasi ini dapat digunakan sebagai alternatif media informasi mengenai biogas. Hal ini ditunjukkan dengan nilai rata – rata dari hasil kuisioner mengenai fungsi pengganti adalah 3.13 dari keseluruhan nilai 4 atau menunjukkan persentase 78.25% dari 100%.
- c. Aplikasi ini cukup bersifat *user friendly* sehingga mudah dioperasikan. Hal ini ditunjukkan dengan nilai rata – rata dari hasil kuisioner mengenai kemudahan penggunaan adalah 3.3 dari keseluruhan nilai 4 atau menunjukkan persentase 79.25% dari 100%.

# **5.2 Saran**

Dari kesimpulan hasil analis, terdapat beberapa kekurangan pada penelitian ini sehingga dapat ditarik saran sebagai berikut:

- a. Setelah melihat hasil yang dicapai dalam Tugas Akhir ini, maka saran yang perlu disampaikan adalah memperbaiki bagian simulasi agar lebih terkesan menarik.
- b. Tampilan interface dalam segi pewarnaan, gambar dan animasi, berikutnya dapat dibuat lebih menarik.

## **DAFTAR PUSTAKA**

- Wikipedia, 2011, *Biogas,* [online]*, (http://id.wikipedia.org/wiki/Biogas,* diakses tanggal 14 Februari 2011).
- Mahlayang Farm, 2005, *Infrastruktur Pembangkit Biogas – PART1,* [online]*, [\(http://manglayang.blogsome.com/biogas-infrastruktur-part1/](http://manglayang.blogsome.com/biogas-infrastruktur-part1/)*, diakses tanggal 14 Februari 2011).
- Mahlayang Farm, 2005, *2.3 Pembangkit Biogas,* [online]*, [\(http://manglayang.blogsome.com/biogas-infrastruktur-part2/](http://manglayang.blogsome.com/biogas-infrastruktur-part2/)*, diakses tanggal 14 Februari 2011).
- Mahlayang Farm, 2005, *2.3.2 Menggelembungkan Pembangkit,* [online]*, [\(http://manglayang.blogsome.com/biogas-infrastruktur-part3/](http://manglayang.blogsome.com/biogas-infrastruktur-part3/)*, diakses tanggal 14 Februari 2011).

m

- Mahlayang Farm, 2005, *3. Pembuatan Alat Penunjang Pembangkit,* [online]*, [\(http://manglayang.blogsome.com/biogas-infrastruktur-part3/](http://manglayang.blogsome.com/biogas-infrastruktur-part3/)*, diakses tanggal 14 Februari 2011).
- Haqqul Yakin, Multimedia Interaktif, *Chapter 1*, 1, *<http://qinqua.files.wordpress.com/2009/02/chapter-1.pdf>*.
- Anonym, *Adobe Flash*, [online], (*[http://id.wikipedia.org/wiki/Adobe\\_Flash](http://id.wikipedia.org/wiki/Adobe_Flash)*, diakses tanggal 14 Februari 2011).

Anonym, 3DMAX, [online], *[\(http://www.pnri.go.id/Lists/test1/DispForm.aspx?ID=1](http://www.pnri.go.id/Lists/test1/DispForm.aspx?ID=1)*, diakses tanggal 14 Februari 2011).

ARD/RIS, YLKI : Semester 1 2010 Terjadi 78 Ledakan Tabung Gas, [online], *[\(http://www.starberita.com/index.php?option=com\\_content&view=article](http://www.starberita.com/index.php?option=com_content&view=article&id=8222:ylki-semester-i-2010-terjadi-78-ledakan-tabung-gas&catid=158:sosial&Itemid=391) [&id=8222:ylki-semester-i-2010-terjadi-78-ledakan-tabung](http://www.starberita.com/index.php?option=com_content&view=article&id=8222:ylki-semester-i-2010-terjadi-78-ledakan-tabung-gas&catid=158:sosial&Itemid=391)[gas&catid=158:sosial&Itemid=391,](http://www.starberita.com/index.php?option=com_content&view=article&id=8222:ylki-semester-i-2010-terjadi-78-ledakan-tabung-gas&catid=158:sosial&Itemid=391)* diakses tanggal 14 Februari 2011).

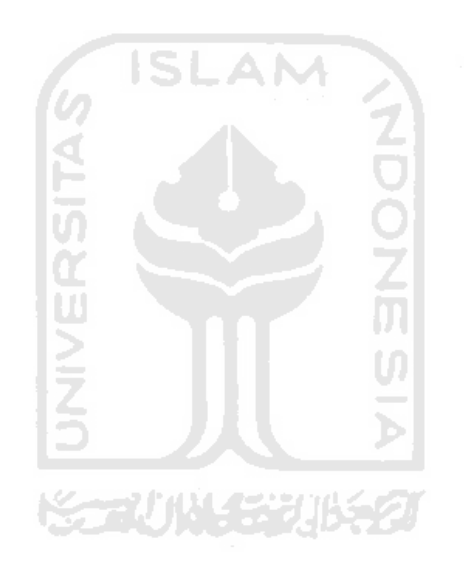

# **LAMPIRAN**

# **KUISIONER**

# **APLIKASI SIMULASI PROSES PEMBUATAN DAN PERAKITAN REAKTOR BIOGAS**

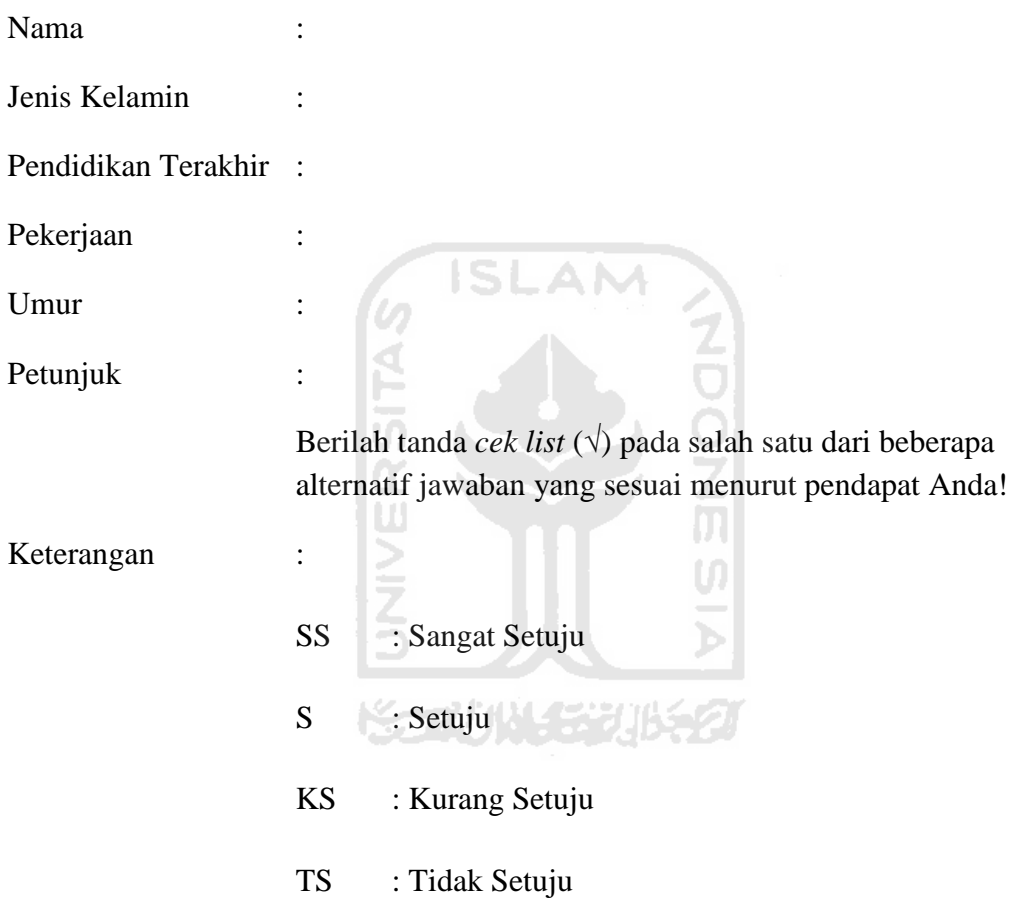

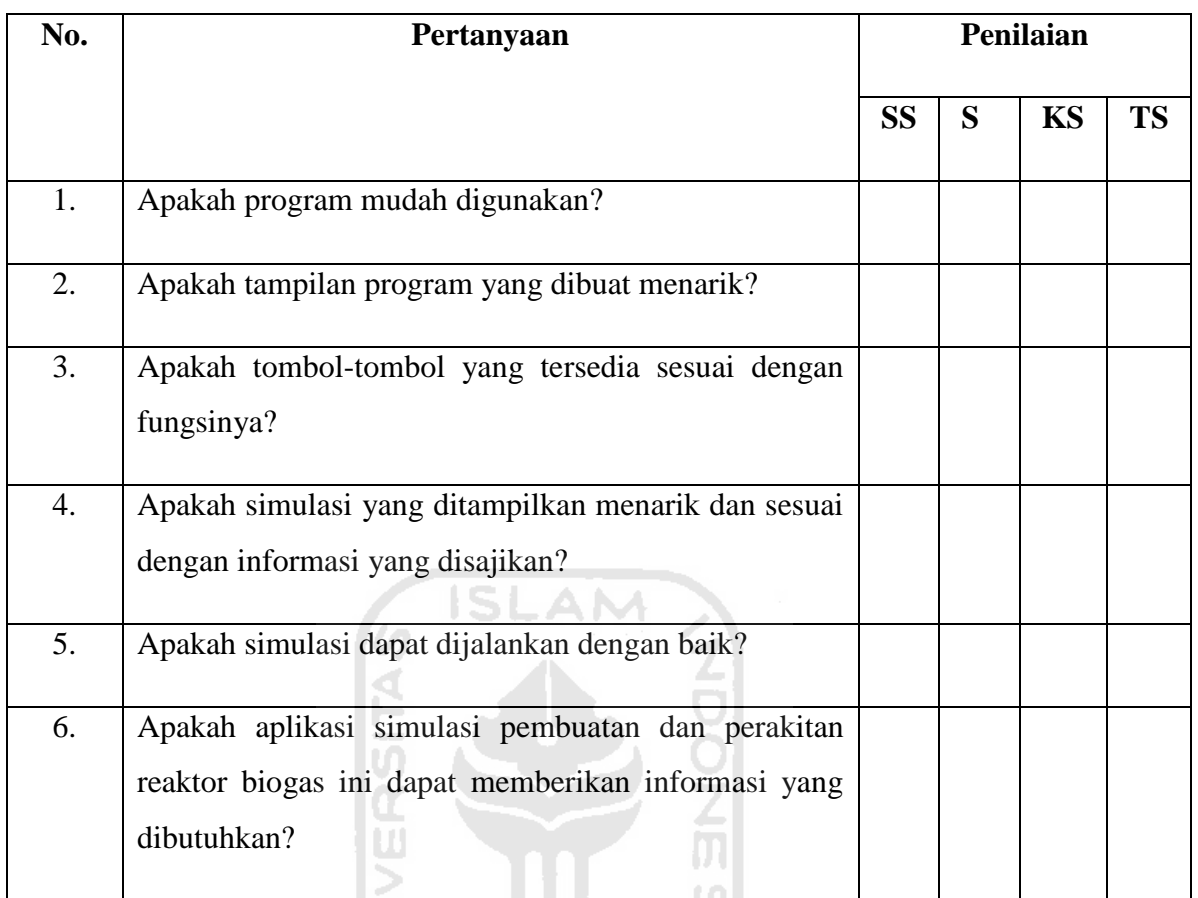

Ų.

*Terimakasih atas partisipasi Anda dalam pengisian kuisioner ini.* 

\*\*\*\*\*\*\*\*\*\*\*\*\*\*\*\*\*\*\*\*\*\*\*\*\*\*\*\*\*\*\*\*\*\*\*\*\*\*\*\*\*\*\*\*\*\*\*\*\*\*\*\*\*\*\*\*\*\*\*\*\*\*\*\*\*\* \* \* Production Version Releases \* Juni 06, 2011 \* \* Installation Information This document contains the following sections: 1. System Requirements 2. Installing the Software \*\*\*\*\*\*\*\*\*\*\*\*\*\*\*\*\*\*\*\*\*\*\*\*\*\*\*\*\*\*\*\*\*\*\*\*\*\*\*\*\*\*\*\*\*\*\*\*\*\*\*\*\*\*\*\*\*\*\*\*\*\*\*\*\*\* \* 1. SYSTEM REQUIREMENTS \*\*\*\*\*\*\*\*\*\*\*\*\*\*\*\*\*\*\*\*\*\*\*\*\*\*\*\*\*\*\*\*\*\*\*\*\*\*\*\*\*\*\*\*\*\*\*\*\*\*\*\*\*\*\*\*\*\*\*\*\*\*\*\*\*\*

1. The system must contain one of the following Intel Chipsets: Intel(R)  $\text{Core}^{TM}$  2 Duo CPU T6600 @ 2.20Hz Memory: 2Giga

2. The software should be installed on systems with at least 4GB of system memory.

\*\*\*\*\*\*\*\*\*\*\*\*\*\*\*\*\*\*\*\*\*\*\*\*\*\*\*\*\*\*\*\*\*\*\*\*\*\*\*\*\*\*\*\*\*\*\*\*\*\*\*\*\*\*\*\*\*\*\*\*\*\*\*\*\*\*

# \* 2. INSTALLING THE SOFTWARE

\*\*\*\*\*\*\*\*\*\*\*\*\*\*\*\*\*\*\*\*\*\*\*\*\*\*\*\*\*\*\*\*\*\*\*\*\*\*\*\*\*\*\*\*\*\*\*\*\*\*\*\*\*\*\*\*\*\*\*\*\*\*\*\*\*\*

1. Install Adobe Flash CS 3 Profesional

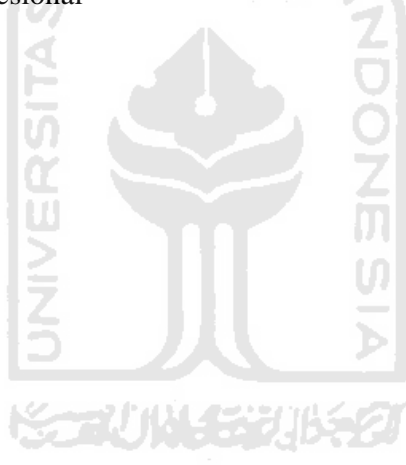

Copyright (c) Muhammad Nasir Hafizh., 2011 Powered by Islamic University of Indonesia

#### **RESUME**

# **"Simulasi Proses Pembuatan dan Perakitan Reaktor Biogas Berbasis Multimedia"**

## **Latar Belakang**

Sulitnya memperoleh bahan bakar memasak saat ini, banyaknya risiko, dimana terjadi sebanyak 198 ledakanyang diakibatkan tabung gas sejak pertama program konversi minyak tanah ke gas yang dijalankan tahun 2007 lalu. Yayasan lembaga konsumen Indonesia ( YLKI ) mencatat hingga bulan juni 2010 sendiri, di Indonesia telah terjadi 78 kali ledakan. Serta mahalnya harga yang ditetapkan pemerintah membuat banyak orang untuk beralih menggunakan sumber energi bahan bakar alternatif, yaitu bahan bakar gas yang didapat dari fermentasi oleh bakteri methan sehingga dihasilkan gas methan atau disebut juga dengan biogas. Gas methan ini kemudian dapat digunakan sebagai sumber energi alternatif yang hemat. Dengan biogas kita juga ikut untuk melestarikan alam. [ARD/RIS 2010]

Pembuatan reaktor biogas merupakan suatu solusi untuk menghasilkan sumber energi alternatif untuk mengatasi kesulitan masyarakat dalam memperoleh sumber energi bahan bakar memasak. Terutama bagi kalangan peternak sapi.

 Sosialisasi mengenai biogas ini akan menjadi sangat penting agar masyarakat mengatahui apa manfaat dari biogas, bagaimana cara membuat suatu reaktor biogas sederhana untuk kalangan rumah tangga. Dalam hal ini simulasi proses pembuatan dan perakitan reaktor biogas akan membantu masyarakat untuk dapat membuat sendiri reaktor sederhana biogas, dari mengatahui alat – alat apa saja yang dibutuhkan dalam pembuatan reaktor, dan proses pembuatan dan perakitannya.

 Dilihat dari segi ekonomisnya reaktor biogas memberikan nilai ekonomis lebih besar dibandingkan dengan penggunaan gas LPG. Pembuatan satu reaktor biogas menghabiskan biaya Rp 2.500.000 sudah termasuk pemasangan dan satu unit kompor, awet hingga 6 tahun. Sedangkan penggunaan gas LPG membutuhkan 2 tabung gas LPG ukuran 12kg dalam satu bulan, harga 1 tabung gas LPG 12kg Rp 75.000 / tabung, yang apabila dikalkulasikan akan menghabiskan Rp 10.800.000 / 6 tahun.

 Oleh karena itu dibutuhkan suatu aplikasi yang dapat memberikan informasi simulasi proses pembuatan dan perakitan reaktor biogas. Dimana dalam aplikasi ini masyarakat tidak hanya dapat memperoleh pengetahuan bagaimana membuat dan merakit sebuah reaktor biogas sederhana, tetapi disini juga mendapatkan pengetahuan mengenai biogas.

## **Rumusan Masalah**

Rumusan masalah pada penelitian ini adalah, bagaimana merancang dan membangun sebuah Simulasi Proses Pembuatan dan Perakitan Reaktor Biogas sederhana.

## **Batasan Masalah**

Perancangan dan pembangunan Simulasi Proses Pembuatan dan Perakitan Reaktor Biogas ini memiliki batasan masalah sebagai berikut:

- 1. Reaktor yang dibuat adalah reaktor sederhana yang terbuat plastik Polyethylene
- 2. Simulasi yang dibuat hanya perakitan reaktor.

# **Tujuan Penelitian**

 Tujuan utama penilitian tugas akhir ini adalah untuk membuat dan membangun aplikasi simulasi proses pembuatan dan perakitan reaktor biogas yang bersifat interaktif, mudah digunakan, dan dimengerti untuk semua kalangan .

#### **Manfaat Penelitian**

Diharapkan penelitian ini memberikan manfaat berupa informasi mengenai biogas, informasi mengenai adanya sumber energi alternatif yang bisa dibuat sendiri, dan memberikan langkah – langkah dalam proses pembuatannya yang mana nantinya dapat di implementasikan dalam kehidupan sehari – hari.

ドテルルリンジルシク

## **Multimedia**

Multimedia adalah media yang menggabungkan dua unsur atau lebih media yang terdiri dari teks, grafis, gambar, foto, audio, video dan animasi secara terintegrasi. Multimedia terbagi menjadi dua kategori, yaitu: multimedia linier dan multimedia interaktif. Disini dapat digambarkan bahwa multimedia adalah suatu kombinasi data atau media untuk menyampaikan suatu informasi sehingga informasi itu tersaji dengan lebih menarik.

# **Kesimpulan**

Dari hasil pembahasan pada bab sebelumnya, maka dapat ditarik kesimpulan sebagai berikut:

- a. Aplikasi Simulasi Pembuatan dan Perakitan Biogas Berbasis Multimedia ini cukup dapat memberikan informasi tentang biogas. Hal ini ditunjukkan dengan nilai rata – rata dari hasil kuisioner mengenai kejelasan informasi adalah 3.3 dari keseluruhan nilai 4 atau menunjukkan persentase 82.5% dari 100%.
- b. Aplikasi ini dapat digunakan sebagai alternatif media informasi mengenai biogas. Hal ini ditunjukkan dengan nilai rata – rata dari hasil kuisioner mengenai fungsi pengganti adalah 3.13 dari keseluruhan nilai 4 atau menunjukkan persentase 78.25% dari 100%.
- c. Aplikasi ini cukup bersifat *user friendly* sehingga mudah dioperasikan. Hal ini ditunjukkan dengan nilai rata – rata dari hasil kuisioner mengenai kemudahan penggunaan adalah 3.3 dari keseluruhan nilai 4 atau menunjukkan persentase 79.25% dari 100%.

# **Saran**

Dari kesimpulan hasil analis, terdapat beberapa kekurangan pada penelitian ini sehingga dapat ditarik saran sebagai berikut:

- a. Setelah melihat hasil yang dicapai dalam Tugas Akhir ini, maka saran yang perlu disampaikan adalah memperbaiki bagian simulasi agar lebih terkesan menarik.
- b. Tampilan interface dalam segi pewarnaan, gambar dan animasi, berikutnya dapat dibuat lebih menarik.